# $\frac{d\ln\ln}{d}$

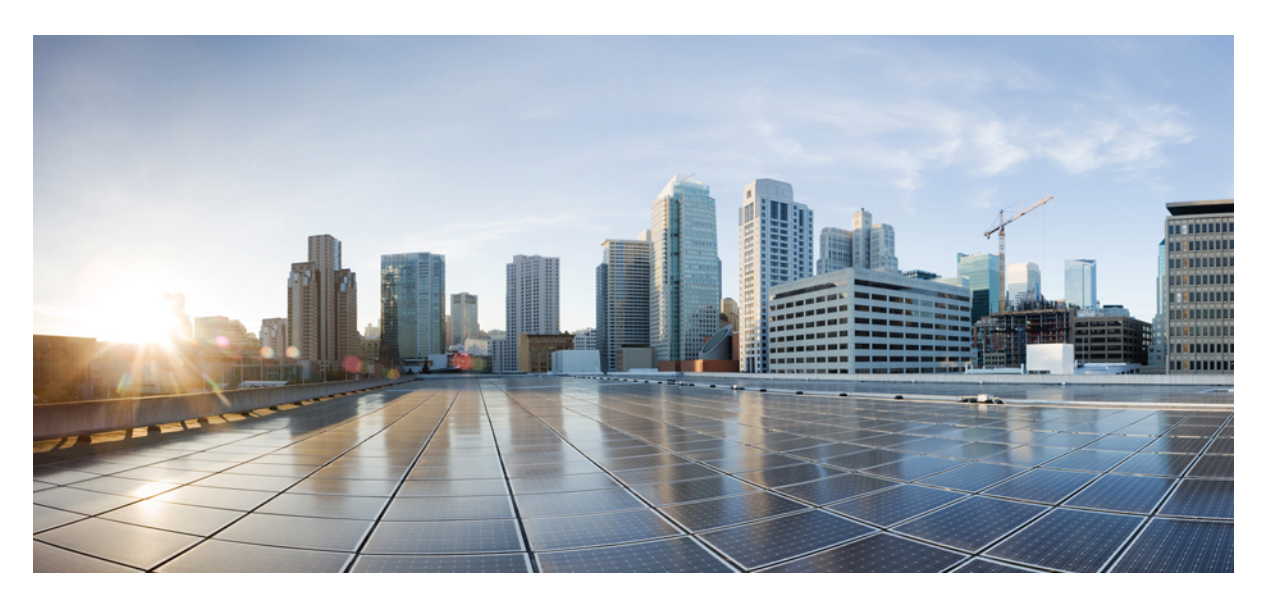

## **Cisco IP** 전화회의 전화기 **7832** 사용 설명서

초판**:** 2017년 8월 30일 최종 변경**:** 2021년 7월 12일

#### **Americas Headquarters**

Cisco Systems, Inc. 170 West Tasman Drive San Jose, CA 95134-1706 USA http://www.cisco.com Tel: 408 526-4000 800 553-NETS (6387) Fax: 408 527-0883

THE SPECIFICATIONS AND INFORMATION REGARDING THE PRODUCTS IN THIS MANUAL ARE SUBJECT TO CHANGE WITHOUT NOTICE. ALL STATEMENTS, INFORMATION, AND RECOMMENDATIONS IN THIS MANUAL ARE BELIEVED TO BE ACCURATE BUT ARE PRESENTED WITHOUT WARRANTY OF ANY KIND, EXPRESS OR IMPLIED. USERS MUST TAKE FULL RESPONSIBILITY FOR THEIR APPLICATION OF ANY PRODUCTS.

THE SOFTWARE LICENSE AND LIMITED WARRANTY FOR THE ACCOMPANYING PRODUCT ARE SET FORTH IN THE INFORMATION PACKET THAT SHIPPED WITH THE PRODUCT AND ARE INCORPORATED HEREIN BY THIS REFERENCE. IF YOU ARE UNABLE TO LOCATE THE SOFTWARE LICENSE OR LIMITED WARRANTY, CONTACT YOUR CISCO REPRESENTATIVE FOR A COPY.

The following information is for FCC compliance of Class A devices: This equipment has been tested and found to comply with the limits for a Class A digital device, pursuant to part 15 of the FCC rules. These limits are designed to provide reasonable protection against harmful interference when the equipment is operated in a commercial environment. This equipment generates, uses, and can radiate radio-frequency energy and, if not installed and used in accordance with the instruction manual, may cause harmful interference to radio communications. Operation of this equipment in a residential area is likely to cause harmful interference, in which case users will be required to correct the interference at their own expense.

The following information is for FCC compliance of Class B devices: This equipment has been tested and found to comply with the limits for a Class B digital device, pursuant to part 15 of the FCC rules. These limits are designed to provide reasonable protection against harmful interference in a residential installation. This equipment generates, uses and can radiate radio frequency energy and, if not installed and used in accordance with the instructions, may cause harmful interference to radio communications. However, there is no guarantee that interference will not occur in a particular installation. If the equipment causes interference to radio or television reception, which can be determined by turning the equipment off and on, users are encouraged to try to correct the interference by using one or more of the following measures:

- Reorient or relocate the receiving antenna.
- Increase the separation between the equipment and receiver.
- Connect the equipment into an outlet on a circuit different from that to which the receiver is connected.
- Consult the dealer or an experienced radio/TV technician for help.

Modifications to this product not authorized by Cisco could void the FCC approval and negate your authority to operate the product.

The Cisco implementation of TCP header compression is an adaptation of a program developed by the University of California, Berkeley (UCB) as part of UCB's public domain version of the UNIX operating system. All rights reserved. Copyright © 1981, Regents of the University of California.

NOTWITHSTANDING ANY OTHER WARRANTY HEREIN, ALL DOCUMENT FILES AND SOFTWARE OF THESE SUPPLIERS ARE PROVIDED "AS IS" WITH ALL FAULTS. CISCO AND THE ABOVE-NAMED SUPPLIERS DISCLAIM ALL WARRANTIES, EXPRESSED OR IMPLIED, INCLUDING, WITHOUT LIMITATION, THOSE OF MERCHANTABILITY, FITNESS FOR A PARTICULAR PURPOSE AND NONINFRINGEMENT OR ARISING FROM A COURSE OF DEALING, USAGE, OR TRADE PRACTICE.

IN NO EVENT SHALL CISCO OR ITS SUPPLIERS BE LIABLE FOR ANY INDIRECT, SPECIAL, CONSEQUENTIAL, OR INCIDENTAL DAMAGES, INCLUDING, WITHOUT LIMITATION, LOST PROFITS OR LOSS OR DAMAGE TO DATA ARISING OUT OF THE USE OR INABILITY TO USE THIS MANUAL, EVEN IF CISCO OR ITS SUPPLIERS HAVE BEEN ADVISED OF THE POSSIBILITY OF SUCH DAMAGES.

Any Internet Protocol (IP) addresses and phone numbers used in this document are not intended to be actual addresses and phone numbers. Any examples, command display output, network topology diagrams, and other figures included in the document are shown for illustrative purposes only. Any use of actual IP addresses or phone numbers in illustrative content is unintentional and coincidental.

All printed copies and duplicate soft copies of this document are considered uncontrolled. See the current online version for the latest version.

Cisco has more than 200 offices worldwide. Addresses and phone numbers are listed on the Cisco website at www.cisco.com/go/offices.

Cisco and the Cisco logo are trademarks or registered trademarks of Cisco and/or its affiliates in the U.S. and other countries. To view a list of Cisco trademarks, go to this URL: <https://www.cisco.com/c/en/us/about/legal/trademarks.html>. Third-party trademarks mentioned are the property of their respective owners. The use of the word partner does not imply a partnership relationship between Cisco and any other company. (1721R)

© 2017–2021 Cisco Systems, Inc. 모든 권리 보유.

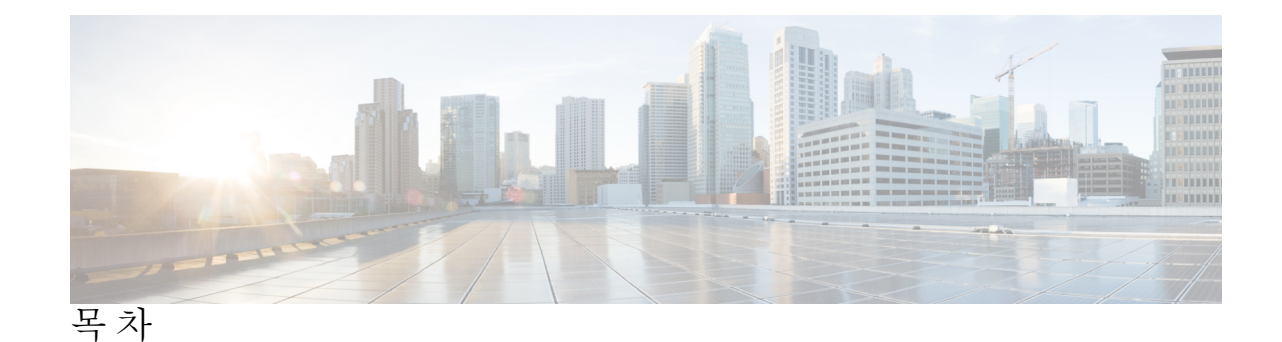

장 **1** [사용자](#page-8-0) 전화기 **1**

이 Cisco IP [전화회의](#page-8-1) 전화기 7832 **1**

[기능](#page-9-0) 지원 **2**

신규 및 [변경된](#page-9-1) 정보 **2**

[펌웨어](#page-9-2) 릴리스 14.1(1)에 대한 새 정보 및 변경된 정보 **2**

펌웨어 릴리스 [14.0\(1\)](#page-10-0)에 대한 새 정보 및 변경된 정보 **3**

펌웨어 릴리스 [12.8\(1\)](#page-10-1)에 대한 새 정보 및 변경된 정보 **3**

펌웨어 릴리스 [12.7\(1\)](#page-10-2)에 대한 새 기능 및 변경된 기능 **3**

펌웨어 릴리스 [12.6\(1\)](#page-10-3)에 대한 새 정보 및 변경된 정보 **3**

펌웨어 릴리스 [12.5\(1\)SR3](#page-10-4)에 대한 새 정보 및 변경된 정보 **3**

펌웨어 릴리스 [12.5\(1\)SR2](#page-11-0)에 대한 새 정보 및 변경된 정보 **4**

펌웨어 릴리스 [12.5\(1\)SR1](#page-11-1)에 대한 새 정보 및 변경된 정보 **4**

펌웨어 릴리스 [12.5\(1\)](#page-11-2)에 대한 새 정보 및 변경된 정보 **4**

펌웨어 릴리스 [12.1\(1\)](#page-11-3)에 대한 새 정보 및 변경된 정보 **4**

[전화기](#page-12-0) 설정 **5**

[전화회의](#page-12-1) 전화기에 전원을 제공하는 방법 **5**

[네트워크에](#page-12-2) 연결 **5**

활성화 코드 [온보딩과](#page-12-3) 연결 **5**

[Expressway](#page-13-0)에 연결 **6**

[전화기](#page-13-1) 활성화 및 로그인 **6**

[전화기에](#page-13-2) 로그인 **6**

다른 [전화기에서](#page-13-3) 자신의 내선 번호에 로그인 **6**

다른 [전화기에서](#page-14-0) 자신의 내선 번호 로그아웃 **7**

셀프 [서비스](#page-14-1) 포털 **7**

단축 [다이얼](#page-15-0) 번호 **8** Cisco IP 전화기 7832 버튼 및 [하드웨어](#page-16-0) **9** 전화기 [키패드](#page-17-0) 문자 **10** [전화회의](#page-18-0) 전화기 탐색 **11** 전화회의 전화기 [소프트키](#page-18-1) **11** [전화회의](#page-18-2) 전화기 화면 **11** 전화기 [아이콘](#page-18-3) **11** [전화기](#page-19-0) 화면 청소 **12** 전화 [통화와](#page-19-1) 회선 간 차이 **12** 전화기 펌웨어 및 [업그레이드](#page-19-2) **12** 전화기 [업그레이드](#page-19-3) 연기 **12** 전화기 펌웨어 [업그레이드](#page-20-0) 진행률 보기 **13** [에너지](#page-20-1) 절약 **13** [전화기](#page-20-2) 켜기 **13** 추가 [도움말](#page-21-0) 및 정보 **14** [접근성](#page-21-1) 기능 **14 [14](#page-21-2)** 시각 [장애인을](#page-23-0) 위한 접근성 기능 **16** 의 교통 [약자를](#page-24-0) 위한 접근성 기능 **17** 타사 접근성 [애플리케이션](#page-25-0) **18** 문제 [해결하기](#page-25-1) **18** [전화기에](#page-26-0) 대한 정보 찾기 **19** 통화 [품질](#page-26-1) 문제 보고 **19** 모든 [전화기](#page-26-2) 문제 보고 **19** [전화기](#page-27-0) 연결 끊김 **20** Cisco [하드웨어](#page-27-1) 1년 제한적 보증 조건 **20**

#### 장 **2** [통화](#page-28-0) **21**

전화 [걸기](#page-28-1) **21** 전화 [걸기](#page-28-2) **21** 번호 [재다이얼](#page-28-3) **21**

단축 [다이얼](#page-29-0) **22** [전화회의](#page-29-1) 전화기를 사용하여 단축 다이얼로 전화 걸기 **22** 단축 다이얼 코드를 [사용하여](#page-29-2) 전화 걸기 **22** 국제 [번호로](#page-29-3) 전화 걸기 **22** [연락처를](#page-29-4) 사용할 수 있을 때 알림 받기 **22** 청구 코드 또는 인증 [코드가](#page-30-0) 필요한 통화 **23** [보안](#page-30-1) 통화 **23** [전화](#page-30-2) 받기 **23** [전화](#page-30-3) 받기 **23** 전화회의 [전화기에서](#page-30-4) 통화 대기에 응답 **23** [통화](#page-31-0) 거부 **24** [방해사절](#page-31-1) 설정 **24** 동료의 [전화기에](#page-31-2) 응답(통화 당겨받기) **24** 자신이 속한 그룹의 전화 받기([당겨받기](#page-31-3)) **24** 다른 그룹의 전화 받기(그룹 [당겨받기](#page-31-4)) **24** 연결된 그룹의 전화 받기(기타 [당겨받기](#page-32-0)) **25** 헌트 [그룹의](#page-32-1) 전화 받기 **25** 헌트 [그룹에서](#page-33-0) 로그인 및 로그아웃 **26** 헌트 [그룹의](#page-33-1) 통화 대기열 보기 **26** [수상한](#page-33-2) 전화 추적 **26** 통화 [음소거](#page-33-3) **26** [통화](#page-34-0) 보류 **27** [통화를](#page-34-1) 보류로 전환 **27**

너무 오래 동안 [보류되어](#page-34-2) 있었던 통화에 응답 **27**

[활성](#page-34-3) 및 보류 통화 간 통화 변경 **27**

통화 [지정보류](#page-34-4) **27**

통화 [지정보류를](#page-34-5) 사용하여 통화를 보류 상태로 설정 **27**

통화 [지정보류를](#page-35-0) 사용하여 보류 중 통화 검색 **28**

수동 직접 통화 [지정보류를](#page-35-1) 사용하여 통화를 보류 상태로 설정 **28** 수동 직접 통화 [지정보류를](#page-35-2) 사용하여 보류 중 통화 검색 **28**

[통화](#page-36-0) 착신 전환 **29**

#### 통화 [호전환](#page-36-1) **29**

다른 [사람에게](#page-36-2) 통화 전환 **29**

호전환을 [완료하기](#page-37-0) 전에 상담 **30**

[전화회의](#page-37-1) 및 미팅 **30**

[통화에](#page-37-2) 다른 사람 추가 **30**

[전화회의를](#page-37-3) 완료하기 전에 통화 간 통화 변경 **30**

[전화회의](#page-38-0) 참가자 보기 및 제거 **31**

예약된 전화회의([회의방개설](#page-38-1)) **31**

[Meet-Me](#page-38-2) 전화회의 호스트 **31**

[Meet-Me](#page-38-3) 전화회의 참가 **31**

통화 [녹음](#page-39-0) **32**

음성 [메일](#page-39-1) **32**

새로운 음성 [메시지](#page-39-2) 확인 **32**

음성 메일 [메시지에](#page-39-3) 액세스 **32**

장 **3** [연락처](#page-42-0) **35**

회사 [디렉터리](#page-42-1) **35** 회사 [디렉터리에서](#page-42-2) 연락처에 전화 걸기 **35** 개인 [디렉터리](#page-42-3) **35** 개인 [디렉터리에](#page-43-0) 로그인 및 로그아웃 **36** 개인 [디렉터리에](#page-43-1) 새 연락처 추가 **36** 개인 [디렉터리에서](#page-43-2) 연락처 검색 **36** 개인 [디렉터리의](#page-44-0) 연락처에 전화 걸기 **37** [연락처에](#page-44-1) 고속 다이얼 코드 할당 **37** 고속 다이얼 코드를 [사용하여](#page-44-2) 연락처에 전화 걸기 **37** 개인 [디렉터리의](#page-45-0) 연락처 편집 **38** 개인 [디렉터리에서](#page-45-1) 연락처 삭제 **38** 고속 [다이얼](#page-45-2) 코드 삭제 **38** Cisco Web [Dialer](#page-46-0) **39**

장 **4** 최근 [통화](#page-48-0) **41**

**vi**

목차

- [최근](#page-48-1) 통화 목록 **41**
- [최근](#page-48-2) 통화 보기 **41**
- 최근 통화로 [돌아가기](#page-49-0) **42**
- 최근 통화 목록 [지우기](#page-49-1) **42**
- 통화 [레코드](#page-49-2) 삭제 **42**

#### 장 **5** [설정](#page-52-0) **45**

[벨소리](#page-52-1) 변경 **45** [전화기](#page-52-2) 벨울림 볼륨 조정 **45** [통화](#page-52-3) 중 볼륨 조절 **45** 전화기 [디스플레이](#page-53-0) 언어 **46**

장 **6** [제품](#page-54-0) 안전 및 보안 **47** [안전](#page-54-1) 및 성능 정보 **47** [정전](#page-54-2) **47** [외부](#page-54-3) 장치 **47** [전화기에](#page-55-0) 전원을 제공하는 방법 **48** [네트워크](#page-55-1) 혼잡 시 전화기 동작 **48** UL [경고](#page-55-2) **48** [EnergyStar](#page-55-3) **48** 제품 [레이블](#page-56-0) **49** 준수 [선언문](#page-56-1) **49** 유럽 연합 준수 [선언문](#page-56-2) **49** CE [마킹](#page-56-3) **49** [캐나다](#page-56-4) 준수 선언문 **49** [뉴질랜드](#page-57-0) 준수 선언문 **50** [PTC\(Permit](#page-57-1) to Connect) 일반 경고 **50** [브라질](#page-57-2) 준수 정보 **50** [일본](#page-57-3) 준수 정보 **50** FCC 준수 [선언문](#page-57-4) **50** FCC Part 15.19 [선언문](#page-57-5) **50**

FCC Part 15.21 [선언문](#page-58-0) **51** FCC RF [방사능](#page-58-1) 노출 선언문 **51** FCC [수신기](#page-58-2) 및 클래스 B 디지털 선언문 **51** [Cisco](#page-58-3) 제품 보안 개요 **51** 중요 [온라인](#page-58-4) 정보 **51**

Г

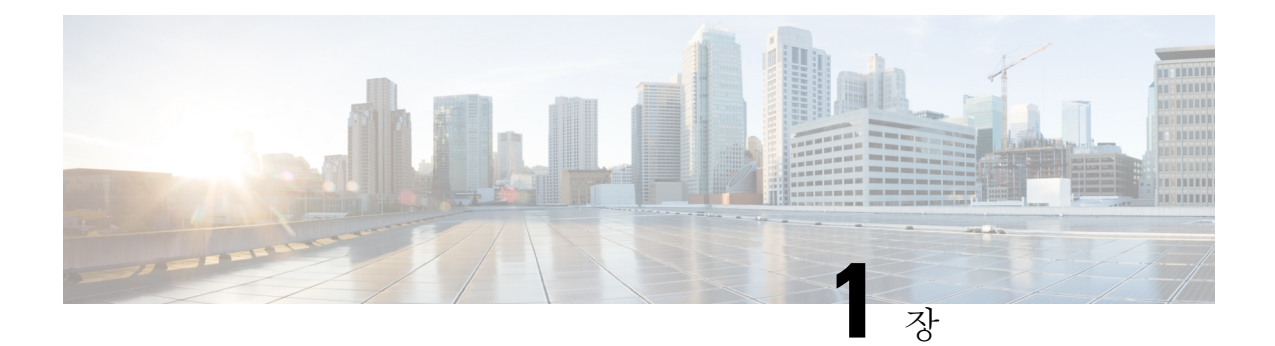

## <span id="page-8-0"></span>사용자 전화기

- 이 Cisco IP [전화회의](#page-8-1) 전화기 7832, 1 페이지
- 신규 및 [변경된](#page-9-1) 정보, 2 페이지
- 전화기 설정, 5 [페이지](#page-12-0)
- 전화기 활성화 및 [로그인](#page-13-1), 6 페이지
- 셀프 [서비스](#page-14-1) 포털, 7 페이지
- Cisco IP 전화기 7832 버튼 및 [하드웨어](#page-16-0), 9 페이지
- 전화기 펌웨어 및 [업그레이드](#page-19-2), 12 페이지
- 에너지 절약, 13 [페이지](#page-20-1)
- 추가 [도움말](#page-21-0) 및 정보 , 14 페이지

## <span id="page-8-1"></span>이 **Cisco IP** 전화회의 전화기 **7832**

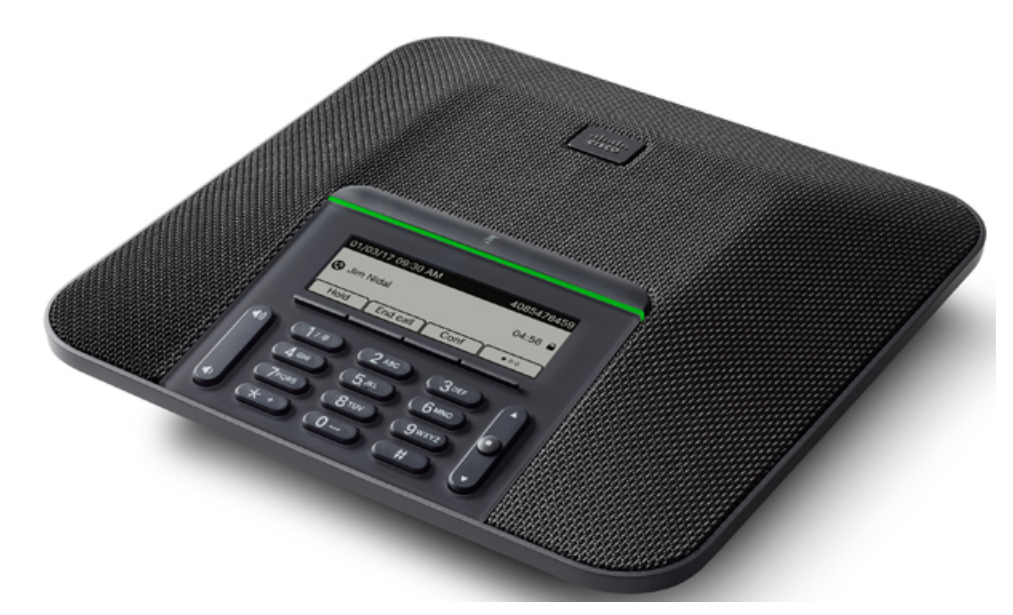

전화기에는 적용 범위가 360인 고감도 마이크가 있습니다. 이 적용 범위를 사용하면 사용자가 일반 음성으로 말하면 최대 2.1m(7피트) 거리에서 명확하게 들을 수 있습니다. 또한 전화기는 휴대폰 및 기 타 무선 장치의 간섭에 저항하는 기술을 갖추고 있어 방해를 받지 않고 선명한 통신을 전달할 수 있 습니다.

다른 장치와 마찬가지로 Cisco IP 전화기를 구성 및 관리해야 합니다. 이러한 전화기는 다음 코드를 인코딩 및 디코딩합니다.

- G.711 a-law
- G.711 mu-law
- $\cdot$  G.722
- G722.2 AMR-WB
- G.729a/G.729ab
- G.726
- iLBC
- Opus
- iSAC

 $\Lambda$ 

Cisco IP 전화기 가까이에서 휴대폰이나 GSM 폰 또는 양방향 라디오를 사용하면 간섭 현상이 발생할 수 있습니다. 자세한 내용은 방해 장치에 대한 제조사 문서를 참조하십시오. 주의

Cisco IP 전화기는 착신 전환, 통화 호전화, 재다이얼, 단축 다이얼, 전화회의, 음성 메시징 시스템 액 세스 같은 일반적인 텔레포니 기능을 제공합니다. 또한 그 밖의 다양한 기능도 제공합니다.

마지막으로 Cisco IP 전화기는 네트워크 장치이기 때문에, 기기에서 직접 상세한 상태 정보를 확인할 수 있습니다. 그리고 이러한 정보는 사용자가 IP 전화기를 사용하면서 부딪칠 수 있는 여러 가지 문제 를 해결하는 데 도움을 줄 수 있습니다. 뿐만 아니라 활성 통화 또는 전화기의 펌웨어 버전에 대한 통 계치도 확인할 수 있습니다.

<span id="page-9-1"></span><span id="page-9-0"></span>기능 지원

## <span id="page-9-2"></span>신규 및 변경된 정보

다음 섹션의 정보를 사용하여 문서에서 변경된 내용을 이해할 수 있습니다. 각 섹션에 주요 변경사항 이 들어 있습니다.

### 펌웨어 릴리스 **14.1(1)**에 대한 새 정보 및 변경된 정보

펌웨어 릴리스 14.1(1)용 사용 설명서 업데이트가 필요하지 않음

### <span id="page-10-0"></span>펌웨어 릴리스 **14.0(1)**에 대한 새 정보 및 변경된 정보

표 **1:** 신규 및 변경된 정보

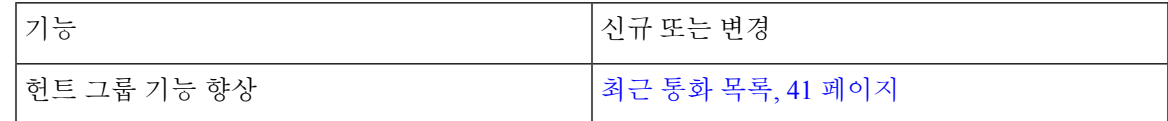

## <span id="page-10-1"></span>펌웨어 릴리스 **12.8(1)**에 대한 새 정보 및 변경된 정보

표 **2:** 펌웨어 릴리스 **12.8(1)**에 대한 새 정보 및 변경된 정보

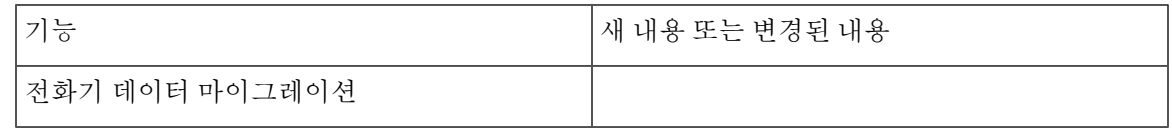

## <span id="page-10-2"></span>펌웨어 릴리스 **12.7(1)**에 대한 새 기능 및 변경된 기능

다음 표에서는 펌웨어 릴리스 12.7(1)에 대한 변경 사항을 보여줍니다.

표 **3:** 펌웨어 릴리스 **12.7(1)**용 **Cisco IP** 전화회의 전화기 **7832** 사용 설명서 개정 사항

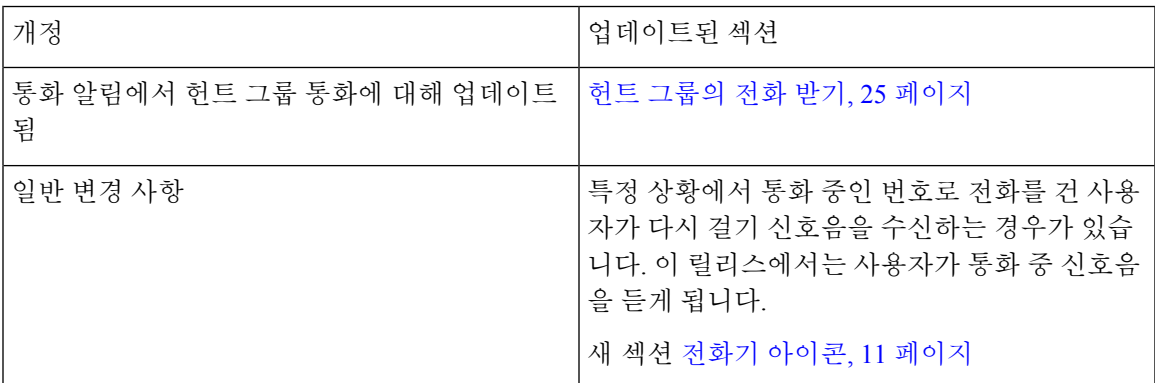

## <span id="page-10-4"></span><span id="page-10-3"></span>펌웨어 릴리스 **12.6(1)**에 대한 새 정보 및 변경된 정보

펌웨어 릴리스 12.6(1)용 사용 설명서 업데이트가 필요하지 않음

## 펌웨어 릴리스 **12.5(1)SR3**에 대한 새 정보 및 변경된 정보

다음 표에서는 펌웨어 릴리스 12.5(1)SR3에 대한 변경 사항을 보여줍니다.

표 **4:** 펌웨어 릴리스 **12.5(1)SR3**용 **Cisco IP** 전화회의 전화기 **7832** 사용 설명서 개정 사항

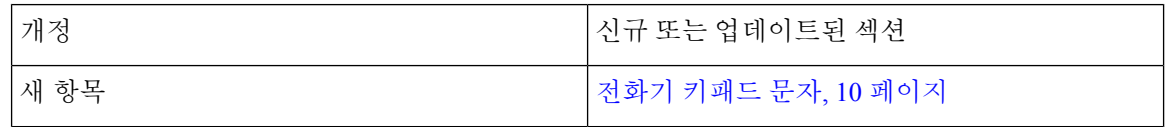

## <span id="page-11-0"></span>펌웨어 릴리스 **12.5(1)SR2**에 대한 새 정보 및 변경된 정보

펌웨어 릴리스 12.5(1)SR2용 사용 설명서 업데이트가 필요하지 않습니다.

펌웨어 릴리스 12.5(1)SR2는 펌웨어 릴리스 12.5(1) 및 펌웨어 12.5(1) SR1을 대체합니다. 펌웨어 릴리 스 12.5(1) 및 펌웨어 릴리스 12.5(1)SR1은 펌웨어 릴리스 12.5(1)SR2를 위해 보류되었습니다.

### <span id="page-11-1"></span>펌웨어 릴리스 **12.5(1)SR1**에 대한 새 정보 및 변경된 정보

다음 표에서는 펌웨어 릴리스 12.5(1)SR1에 대한 변경 사항을 보여줍니다.

표 **5:** 펌웨어 릴리스 **12.5(1)SR1**용 **Cisco IP** 전화회의 전화기 **7832** 사용 설명서 개정 사항

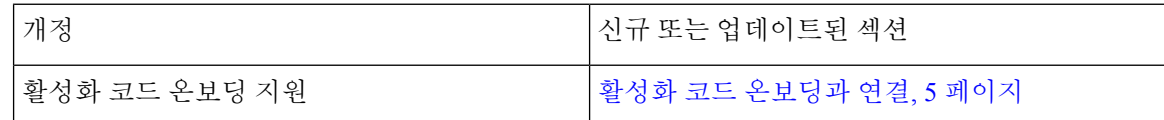

## <span id="page-11-3"></span><span id="page-11-2"></span>펌웨어 릴리스 **12.5(1)**에 대한 새 정보 및 변경된 정보

펌웨어 릴리스 12.5(1)용 업데이트가 필요하지 않습니다.

#### 펌웨어 릴리스 **12.1(1)**에 대한 새 정보 및 변경된 정보

다음 표에서는 펌웨어 릴리스 12.1(1)에 대한 변경 사항을 보여줍니다.

표 **6:** 펌웨어 릴리스 **12.1(1)**용 **Cisco IP** 전화회의 전화기 **7832** 사용 설명서 개정 사항

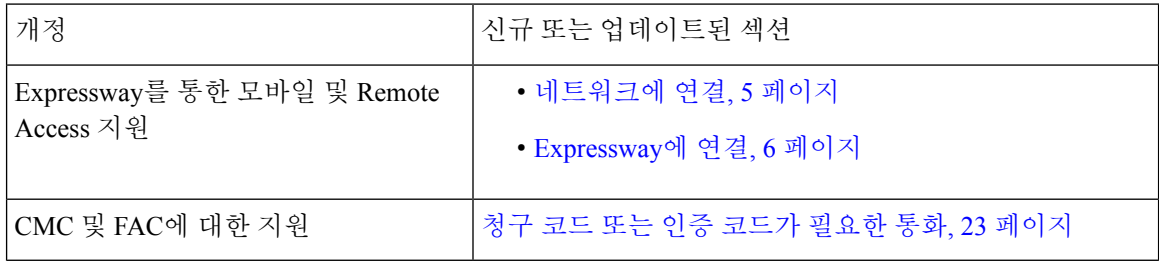

## <span id="page-12-0"></span>전화기 설정

시스템 관리자가 전화기를 설정하고 네트워크에 연결합니다. 전화기가 설정 및 연결되지 않은 경우 관리자에게 지시사항을 문의하십시오.

## <span id="page-12-1"></span>전화회의 전화기에 전원을 제공하는 방법

전화회의 전화기를 사용하려면 다음 전원 중 하나가 필요합니다.

- 네트워크에서 공급하는 PoE(Power over Ethernet).
- Cisco IP 전화기 Power Injector.

## <span id="page-12-2"></span>네트워크에 연결

전화기를 네트워크에 연결해야 합니다.

전화기를 네트워크에 연결한 후 전화기가 다음에 대해 설정되어 있을 수 있습니다.

• Expressway를 통한 모바일 및 Remote Access - 관리자가 Expressway를 통한 모바일 및 Remote Access를 설정하고 전화기를 네트워크에 연결하면 Expressway 서버에 연결됩니다.

#### <span id="page-12-3"></span>활성화 코드 온보딩과 연결

네트워크가 이 기능을 지원하도록 구성된 경우 활성화 코드 온보딩을 사용하여 회사의 전화기 네트 워크에 연결할 수 있습니다.

활성화 코드 입력

활성화 코드는 새 전화기를 설정하는 데 사용됩니다. 코드는 한 번만 사용할 수 있으며 일주일 후에 만료됩니다. 코드를 모르거나 새로운 코드가 필요한 경우 관리자에게 문의하십시오.

프로시저

단계 **1** 활성화 화면에 활성화 코드를 입력합니다.

단계 **2** 제출을 누릅니다.

<span id="page-13-0"></span>**Expressway**에 연결

프로시저

사용자 이름과 암호를 입력합니다.

## <span id="page-13-1"></span>전화기 활성화 및 로그인

전화기를 활성화하거나 전화기에 로그인해야 할 수 있습니다. 활성화는 사용자의 전화기에 한 번 발 생하며 전화기를 통화 제어 시스템에 연결합니다. 관리자가 로그인 및 활성화 자격 증명을 제공합니 다.

<span id="page-13-2"></span>전화기에 로그인

시작하기 전에

관리자로부터 사용자 ID 및 PIN 또는 암호를 받습니다.

프로시저

단계 **1** 사용자 **ID** 필드에 사용자 ID를 입력합니다.

단계 **2 PIN** 또는 암호 필드에 PIN 또는 암호를 입력한 다음 제출을 누릅니다.

## <span id="page-13-3"></span>다른 전화기에서 자신의 내선 번호에 로그인

Cisco Extension Mobility를 사용하여 네트워크의 다른 전화기에 로그인하고 자신의 전화기와 동일하 게 작동하도록 할 수 있습니다. 로그인하면 전화 회선, 기능, 설정 서비스 및 웹 기반 설정 등을 포함 한 사용자의 프로파일을 전화기에서 사용합니다. 관리자가 Cisco Extension Mobility 서비스를 설정할 수 있습니다.

시작하기 전에

관리자로부터 사용자 ID 및 PIN을 받습니다.

프로시저

단계 **1** 애플리케이션 을 누릅니다.

단계 **2** 내선 이동(이름은 다를 수 있음)을 선택합니다.

단계 **3** 사용자 ID와 PIN을 입력합니다. 단계 **4** 메시지가 표시되면 장치 프로파일을 선택합니다.

<span id="page-14-0"></span>다른 전화기에서 자신의 내선 번호 로그아웃

프로시저

단계 **1** 내선 이동을 선택합니다.

단계 **2** 예를 눌러 로그아웃합니다.

## <span id="page-14-1"></span>셀프 서비스 포털

컴퓨터에서 액세스할 수 있는 셀프 서비스 포털 웹사이트에서 일부 전화기 설정을 사용자 정의할 수 있습니다. 셀프 서비스 포털은 조직의 Cisco Unified Communications Manager의 일부입니다.

관리자는 셀프 서비스 포털에 액세스할 수 있는 URL을 제공하고 사용자 ID와 암호를 제공합니다.

셀프 서비스 포털에서 전화기에 대한 기능, 회선 설정 및 전화기 서비스를 제어할 수 있습니다.

- 전화기 기능으로는 바로 호출, 방해사절 및 개인 주소록이 있습니다.
- 회선 설정은 전화기의 특정 전화 회선(디렉터리 번호)에 영향을 줍니다. 회선 설정에는 통화 착 신 전환, 시각적 및 음성 메시지 표시기, 벨소리 패턴 및 기타 회선별 설정 등이 있습니다.
- 특수 전화 기능, 네트워크 데이터 및 웹 기반 정보(예: 주식 시세 및 영화 목록) 등이 전화 서비스 에 포함될 수 있습니다. 셀프 서비스 포털을 사용하여 전화기에서 액세스하기 전에 전화 서비스 에 가입합니다.

다음 표에서는 셀프 서비스 포털을 사용하여 구성하는 몇 가지 특정 기능에 대해 설명합니다. 자세한 내용은 사용 중인 통화 제어 시스템에 해당하는 셀프 서비스 포털 설명서를 참조하십시오.

표 **7:** 셀프 서비스 포털에서 사용할 수 있는 기능

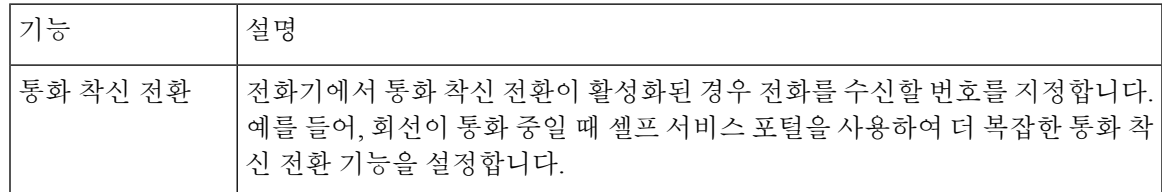

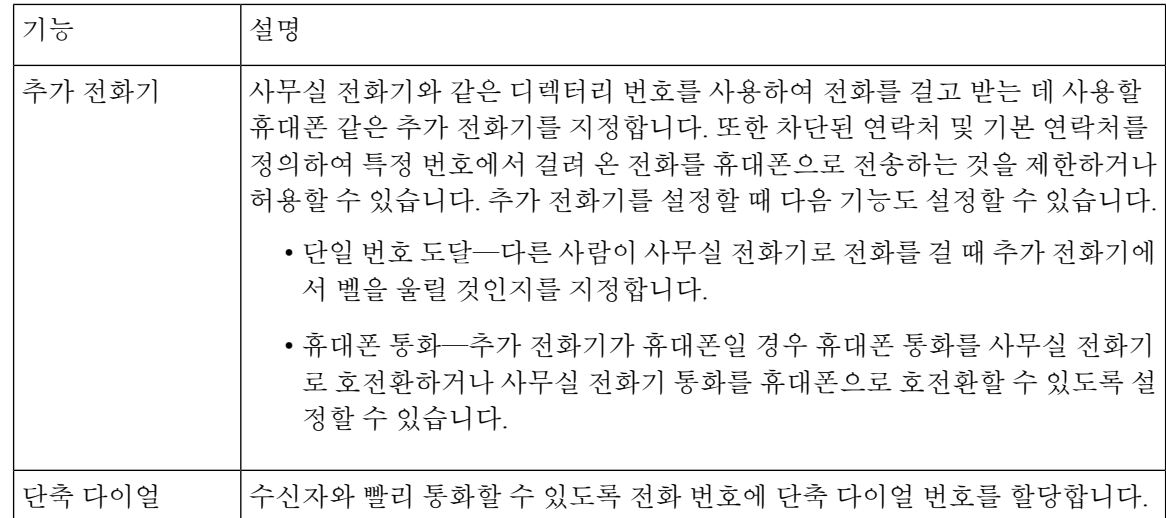

관련 항목

모바일 연결을 사용하는 전화 통화 단축 [다이얼](#page-29-0), 22 페이지 통화 [착신](#page-36-0) 전환, 29 페이지

### <span id="page-15-0"></span>단축 다이얼 번호

전화기에서 어떤 번호로 전화를 걸려면 일련의 숫자를 입력합니다. 단축 다이얼 번호를 설정할 때 단 축 다이얼 번호에는 전화를 거는 데 필요한 모든 숫자를 포함해야 합니다. 예를 들어, 외부 회선에 연 결하기 위해 9를 입력해야 하는 경우에는 숫자 9를 입력한 다음 걸려는 번호를 입력합니다.

번호에 전화를 건 그 밖의 번호도 추가할 수 있습니다. 추가 숫자의 예에는 미팅 액세스 코드, 내선 번 호, 음성 메일 암호, 인증 코드 및 청구 코드가 있습니다.

다이얼 문자열에는 다음 문자를 포함할 수 있습니다.

- $0-9$
- 파운드(#)
- 별표(\*)
- 쉼표(,)—이것은 일시 중지 문자이며, 전화 걸기 시 2초간 지연시킵니다. 한 행에 여러 개의 쉼표 를 넣을 수 있습니다. 예를 들어 두 개 쉼표(,,)는 일시 중지 시간 4초를 나타냅니다.

다이얼 문자열 규칙은 다음과 같습니다.

- 다이얼 문자열의 부분을 구분하려면 쉼표를 사용합니다.
- 인증 코드는 단축 다이얼 문자열에서 항상 청구 코드보다 앞에 있어야 합니다.
- 문자열에서 인증 코드와 청구 코드 사이에는 쉼표가 하나 필요합니다.
- 인증 코드 및 추가 숫자가 있는 단축 다이얼에는 단축 다이얼 레이블이 필요합니다.

단축 다이얼을 구성하기 전에 해당 숫자로 한 번 이상 전화를 걸어 숫자 순서가 올바른지 확인해 보 십시오.

단축 다이얼의 인증 코드, 청구 코드 또는 추가 숫자는 전화기의 통화 기록에 저장되지 않습니다. 단 축 다이얼을 사용하여 대상에 연결한 후 재다이얼을 누르면 전화기에 필요한 인증 코드, 청구 코드 또는 추가 숫자를 수동으로 입력하라는 메시지가 표시됩니다.

예제

특정 내선 번호의 사람에게 전화를 걸도록 단축 다이얼 번호를 설정하려고 하고 인증 코드 및 청구 코드가 필요한 경우 다음 요구사항을 고려하십시오.

- 외부 회선의 경우 **9**를 눌러야 합니다.
- **5556543**으로 전화를 걸려고 합니다.
- 인증 코드 **1234**를 입력해야 합니다.
- 청구 코드 **9876**을 입력해야 합니다.
- 4초간 기다려야 합니다.
- 전화가 연결된 후, 내선 번호 **56789#**으로 걸어야 합니다.

이 시나리오에서 단축 다이얼 번호는 **95556543,1234,9876,,56789#**입니다. 관련 항목

청구 코드 또는 인증 [코드가](#page-30-0) 필요한 통화, 23 페이지 [전화기](#page-17-0) 키패드 문자, 10 페이지

## <span id="page-16-0"></span>**Cisco IP** 전화기 **7832** 버튼 및 하드웨어

다음 그림은 Cisco IP 전화회의 전화기 7832를 나타냅니다. 그림 **1: Cisco IP** 전화회의 전화기 **7832** 버튼 및 기능

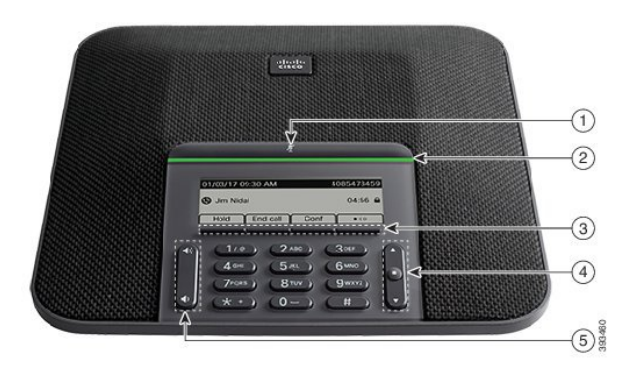

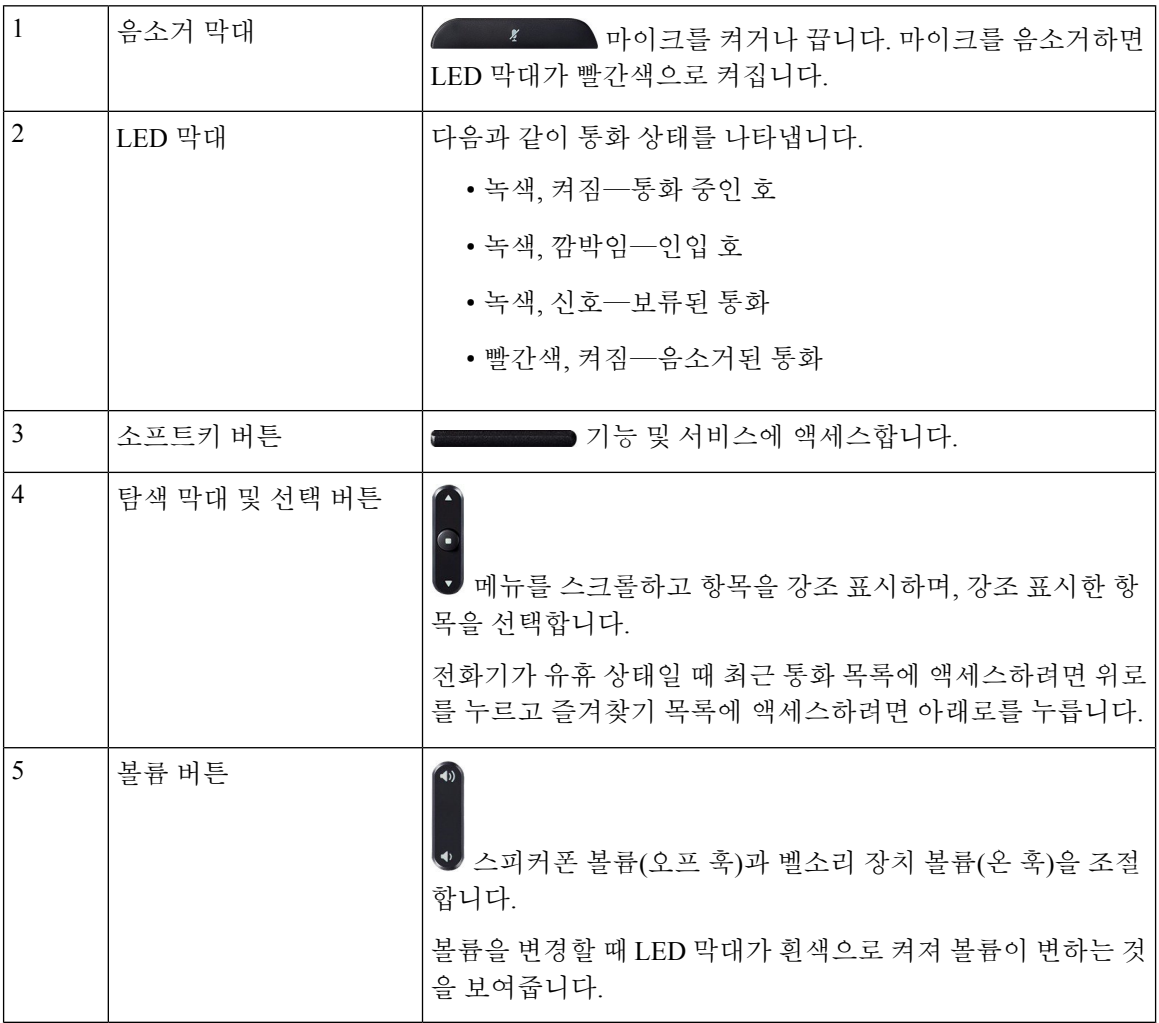

다음 표에서는 Cisco IP 전화회의 전화기 7832의 버튼에 대해 설명합니다.

## <span id="page-17-0"></span>전화기 키패드 문자

전화기 키패드를 사용하여 문자, 숫자 및 특수 문자를 입력할 수 있습니다. 이**(2)**에서 구**(9)**까지의 키 를 누르면 문자와 숫자를 표시할 수 있습니다. 특수 문자에 일**(1)**, 영**(0)**), 별표**(\*)** 및 파운드**(#)** 키를 사 용합니다. 다음 표에는 영어 로캘에 대한 각 키의 특수 문자 목록이 나와 있습니다. 다른 로캘에는 자 체 문자가 있습니다.

표 **8:** 키패드의 특수 문자

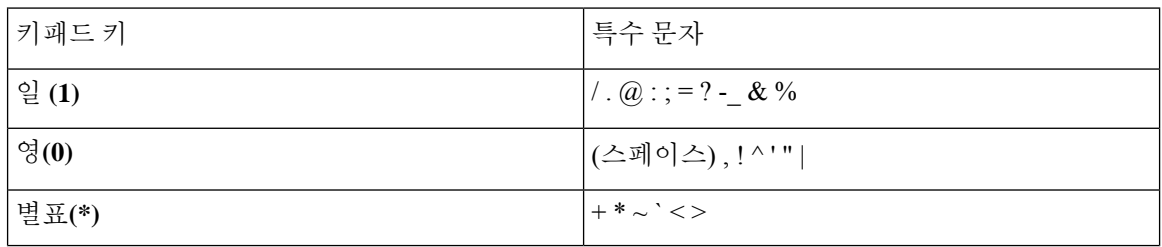

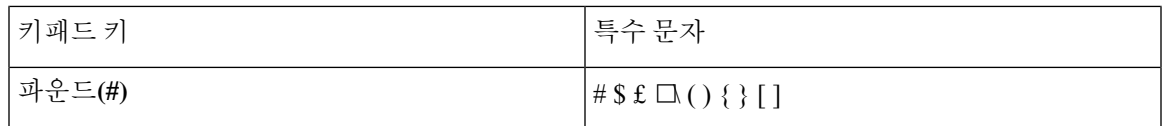

### <span id="page-18-0"></span>전화회의 전화기 탐색

탐색 표시줄을 사용하여 메뉴를 스크롤합니다. 탐색 막대의 내부 선택 버튼을 사용하여 메뉴 항목을 선택합니다.

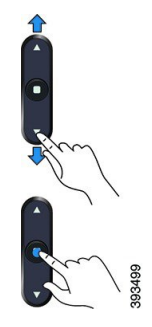

메뉴 항목에 색인 번호가 있는 경우 키패드를 사용하여 색인 번호를 입력하여 항목을 선택할 수 있습 니다.

### <span id="page-18-1"></span>전화회의 전화기 소프트키

소프트키를 사용하여 전화기의 기능과 상호 작용할 수 있습니다. 화면 아래에 있는 소프트키를 통해 소프트키 위 화면에 표시된 기능에 액세스할 수 있습니다. 소프트키는 당시 수행 중인 작업에 따라 달라집니다.

추가 소프트키 기능을 사용할 수 있음을 나타냅니다.

### <span id="page-18-2"></span>전화회의 전화기 화면

전화기 화면에서 디렉터리 번호, 활성 통화 상태 및 소프트키와 같은 전화기 정보를 보여줍니다. 화 면은 헤더 행, 가운데 섹션 및 바닥글 행의 세 개 섹션으로 구성됩니다.

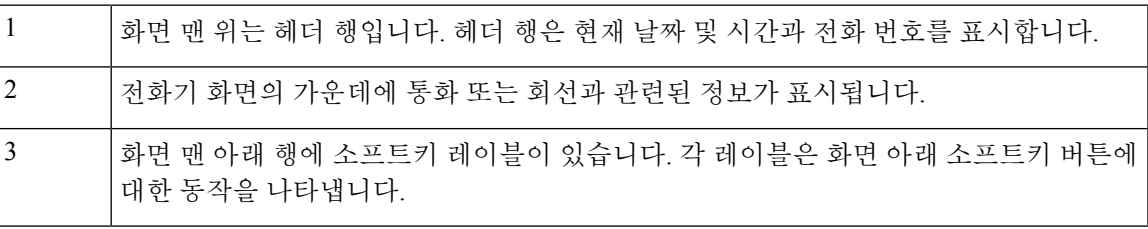

#### <span id="page-18-3"></span>전화기 아이콘

전화기 화면에 많은 아이콘이 표시됩니다. 이 섹션에서는 일반 아이콘의 이미지를 제공합니다. 화면에 따라 아이콘이 컬러 또는 그레이스케일로 되어 있습니다.

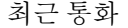

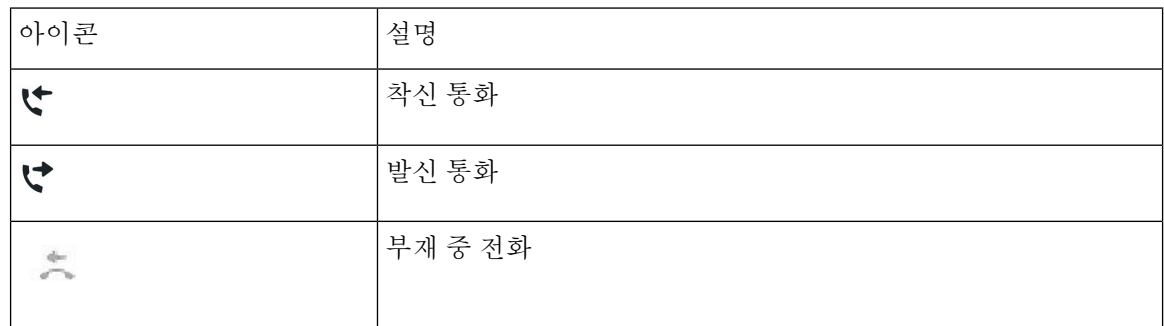

<span id="page-19-0"></span>전화기 화면 청소

프로시저

전화기 화면이 더러워지면 부드러운 마른 천으로 닦으십시오.

전화기에 액체나 가루로 된 물질을 사용하여 닦지 마십시오. 이러한 물질은 전화기 구성 요 소를 오염시켜 오작동이 발생할 수 있습니다. 주의

### <span id="page-19-1"></span>전화 통화와 회선 간 차이

매우 구체적인 방식으로 회선과 통화 용어를 사용하여 전화기를 사용하는 방법을 설명합니다.

• 한 번에 하나의 통화만 사용할 수 있으며 다른 통화는 모두 자동으로 보류됩니다.

다음은 예입니다. 두 개의 회선이 있고 각 회선에서 네 건의 통화를 지원하면 한 번에 최대 8건의 연결된 통화를 가질 수 있습니다. 이러한 통화 중 하나만 활성화되고 다른 7건의 통화는 보류된 통화가 됩니다.

## <span id="page-19-3"></span><span id="page-19-2"></span>전화기 펌웨어 및 업그레이드

전화기에는 통화 제어 시스템에 지정된 펌웨어가 사전 설치되어 있습니다.

때때로 관리자가 사용자 대신 전화기 펌웨어를 업그레이드합니다. 이 업그레이드는 전화기가 새 펌 웨어를 사용하도록 재설정되므로 전화기를 사용하지 않을 때 발생합니다.

## 전화기 업그레이드 연기

새 펌웨어를 사용할 수 있으면 업그레이드 준비 창이 전화기에 표시되고 타이머가 15초 카운트다운 을 시작합니다. 아무 것도 하지 않으면 업그레이드가 진행됩니다.

1시간 동안, 최대 11번 펌웨어 업그레이드를 연기할 수 있습니다. 또한 전화기로 전화를 걸거나 받는 경우에도 업그레이드는 연기됩니다.

프로시저

전화기 업그레이드를 연기하려면 지연을 선택합니다.

## <span id="page-20-0"></span>전화기 펌웨어 업그레이드 진행률 보기

전화기 펌웨어 업그레이드 중 업그레이드 진행률을 볼 수 있습니다.

프로시저

종료를 누릅니다.

## <span id="page-20-1"></span>에너지 절약

관리자는 다음 옵션을 사용하여 전화기 화면에 사용되는 전력량을 줄일 수 있습니다.

- 절전—전화기가 설정된 간격 동안 비활성화되면 백라이트 또는 화면이 꺼집니다.
- 절전 플러스—전화기 화면이 때때로 작업 일정을 기반으로 켜지고 꺼집니다. 작업 시간 또는 작 업 날짜가 변경될 경우 관리자에게 연락하여 전화기를 다시 구성할 수 있습니다.
- 전원 꺼지기 10분 전 4번 울림
- 전원 꺼지기 7분 전 4번 울림
- 전원 꺼지기 4분 전 4번 울림

전화기가 활성화된 경우 전화기가 설정된 간격 동안 비활성화될 때까지 기다렸다가 보류 중인 전원 종료에 대해 알립니다.

<span id="page-20-2"></span>전화기 켜기

에너지를 절약하기 위해 전화기를 끄면 전화기 화면이 빈 상태로 나타나며 선택 버튼이 켜집니다.

전화기를 다시 켜려면 선택을 누릅니다.

## <span id="page-21-0"></span>추가 도움말 및 정보

전화기에서 사용할 수 있는 기능과 관련하여 의문점이 있는 경우에는 시스템 관리자에게 문의하십 시오.

Cisco 웹 사이트(<https://www.cisco.com>)에 전화기 및 통화 제어 시스템에 대한 추가 정보가 있습니다.

## <span id="page-21-1"></span>접근성 기능

Cisco IP 전화회의 전화기 7832는 시각, 청각 및 이동 장애가 있는 사용자들을 위해 접근성 기능을 제 공합니다. 이러한 기능 대부분은 표준으로 제공되기 때문에 장애가 있는 사용자가 특별히 구성하지 않고도 액세스할 수 있습니다.

이 문서에서 전화 지원 페이지는 특정 기능을 설정하기 위해 액세스할 수 있는 웹 페이지를 나타냅니 다. Cisco Unified Communications Manager(릴리스 10.0 이상)의 경우 이 페이지가 셀프 서비스 포털입 니다. Cisco Unified Communications Manager(릴리스 9.1 이전 버전)의 경우 이 페이지가 사용자 옵션 웹 페이지입니다.

추가 정보는 다음 위치에 있는 전화 사용자 설명서를 참조하십시오. [http://www.cisco.com/c/en/us/](http://www.cisco.com/c/en/us/support/collaboration-endpoints/unified-ip-phone-7800-series/products-user-guide-list.html) [support/collaboration-endpoints/unified-ip-phone-7800-series/products-user-guide-list.html](http://www.cisco.com/c/en/us/support/collaboration-endpoints/unified-ip-phone-7800-series/products-user-guide-list.html)

<span id="page-21-2"></span>Cisco는 조직의 요구를 충족할 수 있도록 접근 가능한 제품과 기술을 설계하고 제공하기 위해 헌신의 노력을 다하고 있습니다. 다음 URL에서 Cisco 및 Cisco의 접근성 약속에 대한 자세한 정보를 볼 수 있 습니다. <http://www.cisco.com/go/accessibility>

이 전화회의 전화기는 설정이 거의 또는 전혀 필요하지 않은 내게 필요한 표준 옵션 기능을 제공합니 다.

#### 그림 **2:** 청각 장애인을 위한 접근성 기능

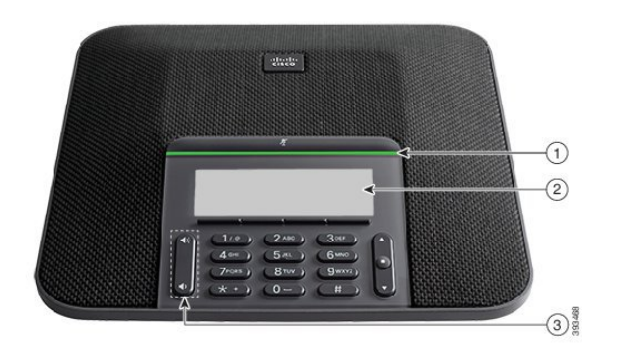

다음 표에서는 Cisco IP 전화회의 전화기 7832의 청각 장애인을 위한 접근성 기능에 대해 설명합니다. 표 **9:** 청각 장애인 접근성 기능

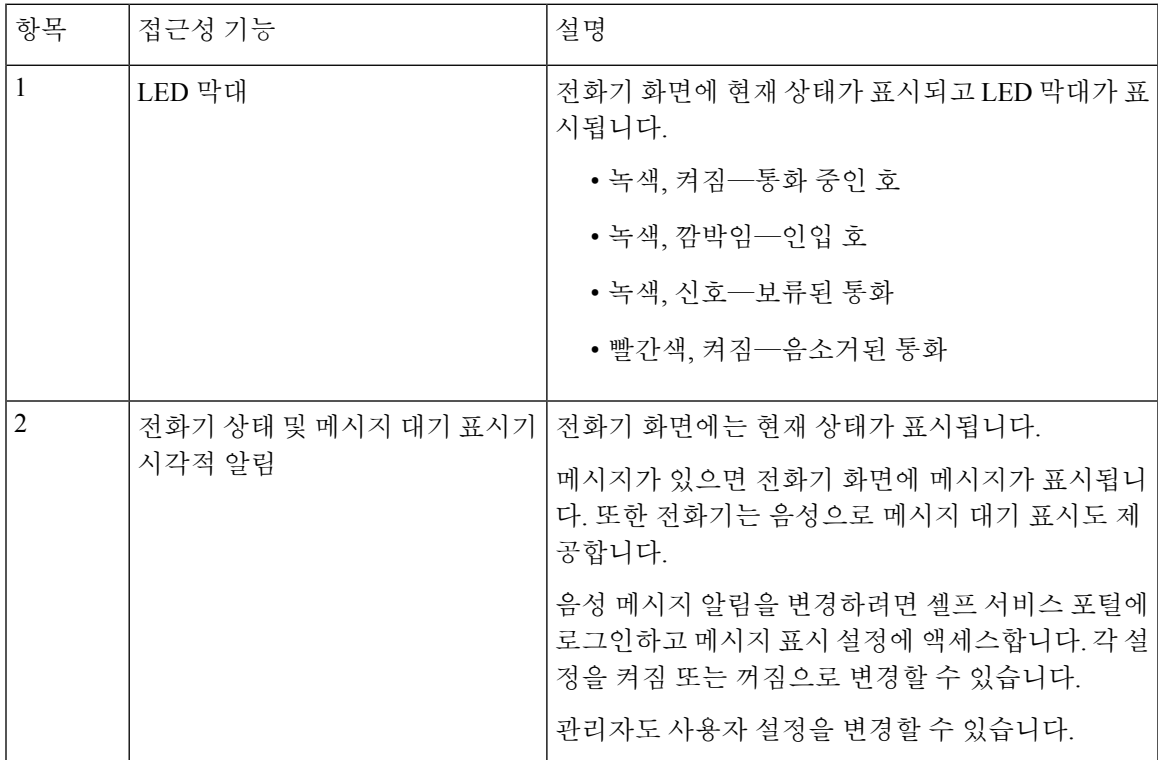

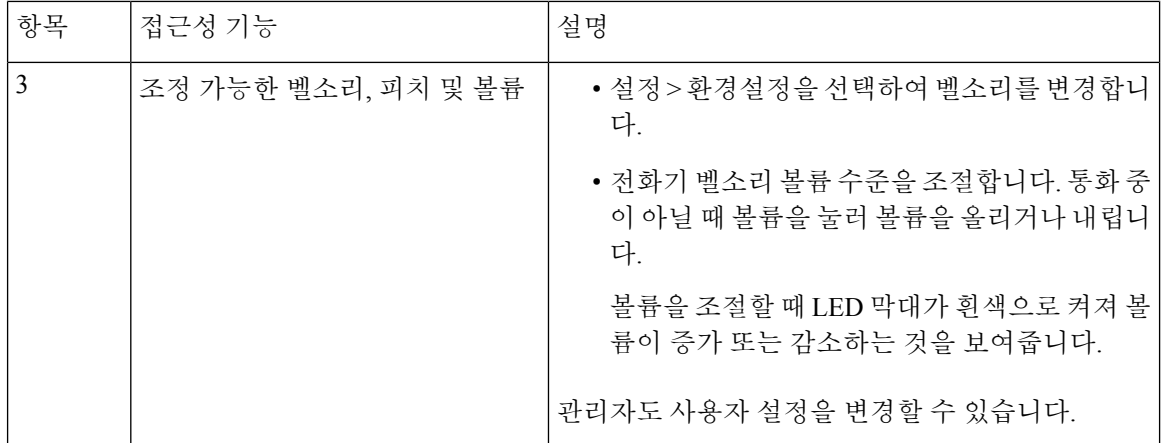

## <span id="page-23-0"></span>시각 장애인을 위한 접근성 기능

이 전화기는 설정이 거의 또는 전혀 필요하지 않은 표준 접근성 기능을 제공합니다.

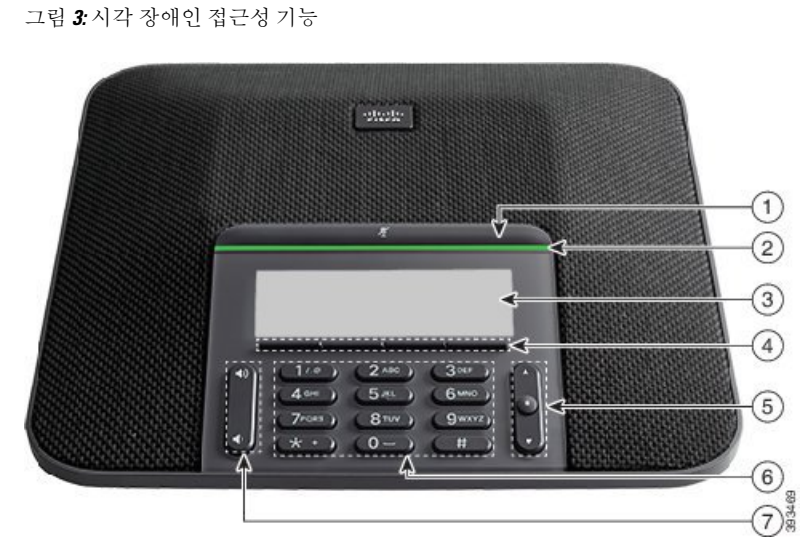

다음 표에서는 Cisco IP 전화회의 전화기 7832의 시각 장애인을 위한 접근성 기능에 대해 설명합니다. 표 **10:** 시각 장애인 접근성 기능

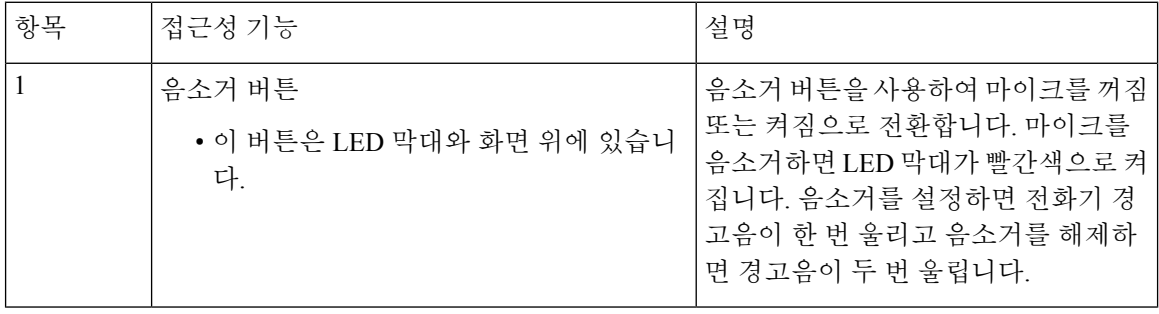

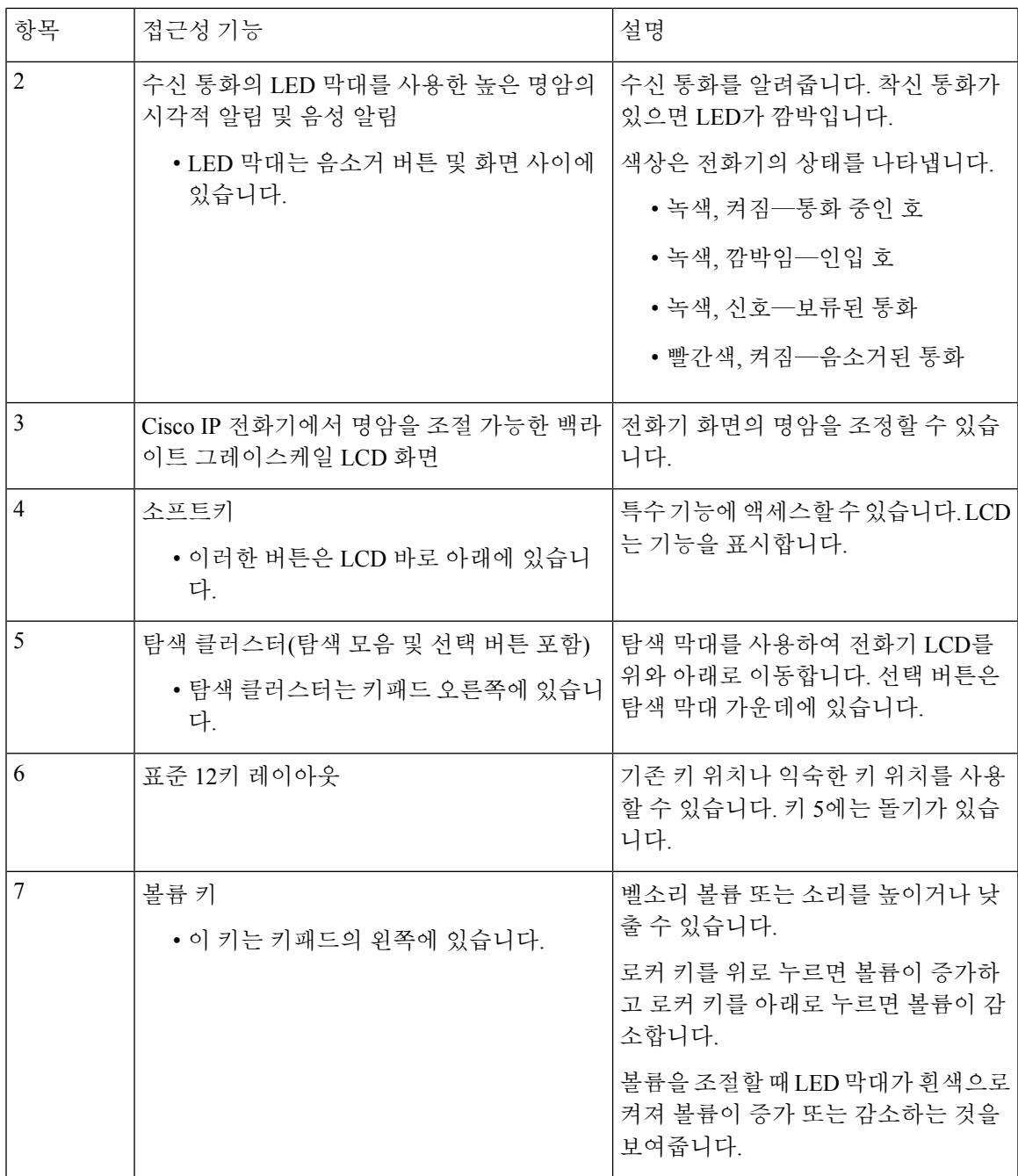

### <span id="page-24-0"></span>의 교통 약자를 위한 접근성 기능

 $\overline{\phantom{a}}$ 

이 전화회의 전화기는 설정이 거의 또는 전혀 필요하지 않은 내게 필요한 표준 옵션 기능을 제공합니 다.

그림 **4:** 교통약자를 위한 접근성 기능

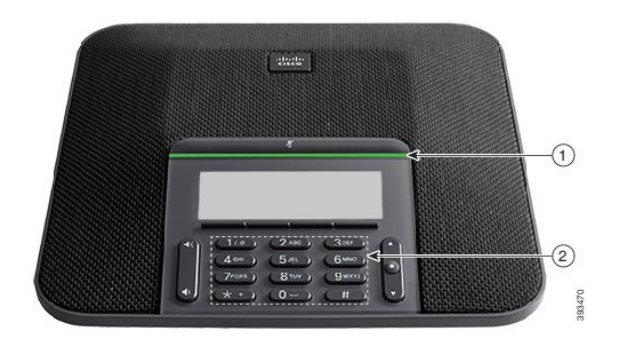

다음 표에서는 Cisco IP 전화회의 전화기 7832의 교통 약자를 위한 접근성 기능에 대해 설명합니다.

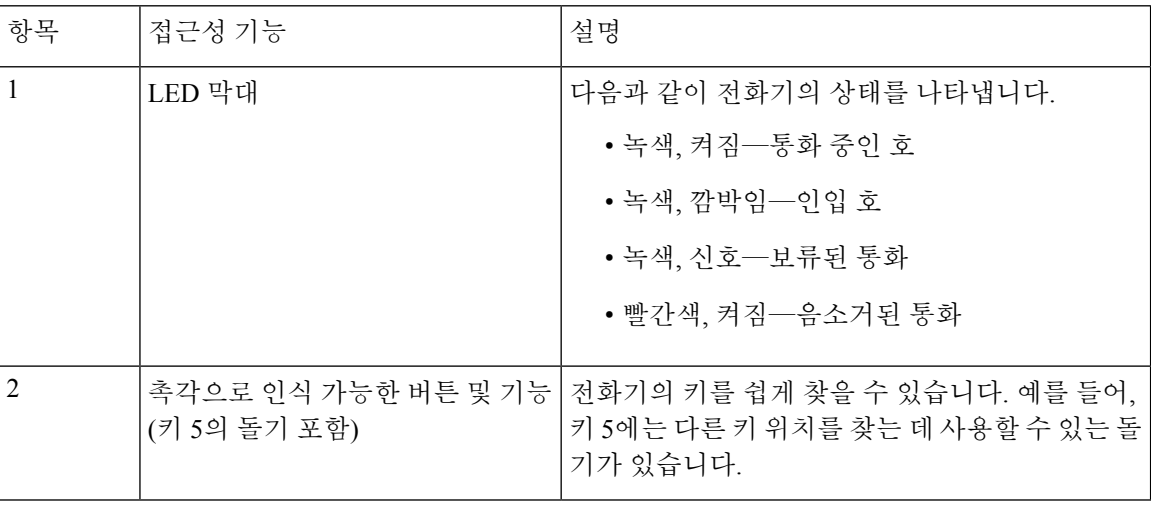

표 **11:** 교통약자를 위한 접근성 기능

#### <span id="page-25-1"></span><span id="page-25-0"></span>타사 접근성 애플리케이션

Cisco는 Cisco 제품 및 솔루션의 접근성과 사용 가능성을 보완하는 솔루션을 제공하기 위해 파트너들 과 긴밀히 협력하고 있습니다. Cisco IP 전화기의 실시간 캡션 기능, 청각 장애인을 위한 텍스트 전화 기(TDD/TTY), 실시간 텍스트(RTT), 듣기/음성 전달(HCO/VCO), 음성 발신자 ID, 더 큰 통화 소리를 위한 핸드셋의 인라인 앰프, "사용 중 표시등", Cisco IP 전화기(장애가 있는 사용자 지원)을 통해 오 디오/청각 비상 알림 등과 같은 타사 애플리케이션이 있습니다.

타사 애플리케이션에 대한 자세한 내용은 관리자에게 문의하십시오.

### 문제 해결하기

이러한 문제는 다음 시나리오와 관련이 있을 수 있습니다.

- 전화기가 통화 제어 시스템과 통신할 수 없습니다.
- 통화 제어 시스템에 통신 또는 내부 문제가 있습니다.
- 전화기에 내부 문제가 있습니다.

문제가 발생하면 관리자가 문제의 근본 원인을 해결하는 데 도움을 줄 수 있습니다.

<span id="page-26-0"></span>전화기에 대한 정보 찾기

관리자가 전화기에 대한 정보를 물을 수 있습니다. 이 정보는 문제 해결 목적을 위해 전화기를 고유 하게 식별합니다.

프로시저

단계 **1** 설정을 누릅니다.

단계 **2** 종료를 누릅니다.

<span id="page-26-1"></span>통화 품질 문제 보고

관리자가 성능 문제를 해결하기 위해 QRT(품질 보고 도구)를 사용하여 전화기를 임시 구성할 수도 있습니다. 구성에 따라 QRT를 사용하여 다음을 수행합니다.

- 현재 통화에 발생하는 오디오 문제를 즉시 보고합니다.
- 범주 목록에서 일반적인 문제점을 선택하고 사유 코드를 선택합니다.

프로시저

단계 **1** 스크롤하여 문제와 가장 잘 맞는 항목을 선택합니다.

단계 **2** 선택 소프트키를 눌러 시스템 관리자에게 정보를 보냅니다.

<span id="page-26-2"></span>모든 전화기 문제 보고

Cisco Collaboration PRT(문제 보고 도구)를 사용하여 전화기 로그를 수집하고 전송할 수 있으며 관리 자에게 문제를 보고할 수도 있습니다. PRT 업로드가 실패했다는 메시지가 나타나면 문제 보고서가 전화기에 저장된 것이며 관리자에게 알려야 합니다.

프로시저

단계 **1** 날짜 및 문제 필드에서 문제가 발생한 경우 해당 날짜와 시간을 입력합니다. 단계 **2** 문제 설명을 선택합니다.

단계 **3** 표시된 목록에서 설명을 선택한 다음, 제출을 누릅니다.

#### <span id="page-27-0"></span>전화기 연결 끊김

전화기와 전화기 네트워크의 연결이 끊어지는 경우가 있습니다. 이 연결이 끊기면 전화기에 메시지 가 표시됩니다.

연결이 끊겼을 때 활성 통화 중이면 해당 통화는 계속됩니다. 그러나 일반적인 전화기 기능 중 일부 에는 통화 제어 시스템의 정보가 필요하므로, 일부 기능에 액세스하지 못할 수 있습니다. 예를 들어, 소프트키가 예상대로 작동하지 않을 수 있습니다.

전화기가 통화 제어 시스템에 다시 연결되면 일반적으로 전화기를 다시 사용할 수 있습니다.

## <span id="page-27-1"></span>**Cisco** 하드웨어 **1**년 제한적 보증 조건

보증 기간 동안 이용할 수 있는 서비스 및 하드웨어 보증에 특별 조건이 적용됩니다.

Cisco 소프트웨어에 적용되는 보증 및 라이센스 계약이 포함된 정식 보증서는 다음 URL의 Cisco.com 에서 확인하십시오.<https://www.cisco.com/go/hwwarranty>

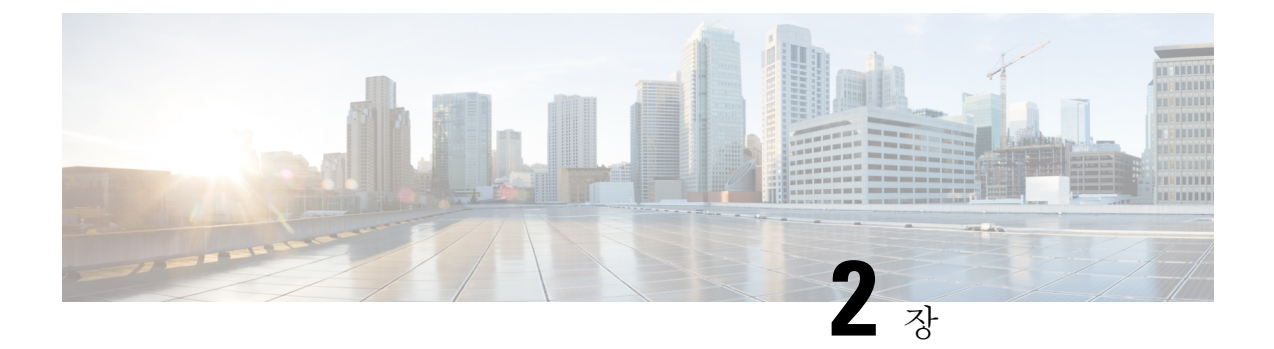

## <span id="page-28-0"></span>통화

- 전화 걸기, 21 [페이지](#page-28-1)
- 전화 받기, 23 [페이지](#page-30-2)
- 통화 음소거, 26 [페이지](#page-33-3)
- 통화 보류, 27 [페이지](#page-34-0)
- 통화 착신 전환, 29 [페이지](#page-36-0)
- 통화 호전환, 29 [페이지](#page-36-1)
- [전화회의](#page-37-1) 및 미팅, 30 페이지
- 통화 녹음, 32 [페이지](#page-39-0)
- 음성 메일, 32 [페이지](#page-39-1)

## <span id="page-28-2"></span><span id="page-28-1"></span>전화 걸기

전화기는 일반 전화기처럼 작동합니다. 그러나 전화를 걸기가 더 쉽습니다.

<span id="page-28-3"></span>전화 걸기

다른 전화기처럼 사용자의 전화기를 사용하여 전화를 겁니다.

## 번호 재다이얼

가장 최근에 건 전화 번호로 전화를 걸 수 있습니다.

프로시저

재다이얼을 누릅니다.

## <span id="page-29-0"></span>단축 다이얼

관련 항목 셀프 [서비스](#page-14-1) 포털, 7 페이지 단축 [다이얼](#page-15-0) 번호, 8 페이지

<span id="page-29-1"></span>전화회의 전화기를 사용하여 단축 다이얼로 전화 걸기

프로시저

단계 **1** 탐색 막대를 아래로 누르거나 즐겨찾기를 누릅니다.

단계 **2** 단축 다이얼 항목을 선택하고 통화를 누릅니다.

<span id="page-29-2"></span>단축 다이얼 코드를 사용하여 전화 걸기

시작하기 전에

사용자 옵션 웹 페이지에서 코드를 설정합니다.

### <span id="page-29-3"></span>국제 번호로 전화 걸기

전화 번호 앞에 더하기(+) 기호를 붙이면 국제 번호로 전화를 걸 수 있습니다.

프로시저

단계 **1** 별표**(\*)**를 1초 이상 누릅니다.

더하기(+) 기호가 전화 번호의 첫 번째 숫자로 표시됩니다.

- 단계 **2** 전화 번호를 입력합니다.
- 단계 **3** 통화를 누르거나 마지막 키를 누른 후 10초간 기다리면 자동으로 전화가 걸립니다.

### <span id="page-29-4"></span>연락처를 사용할 수 있을 때 알림 받기

다른 사람에게 전화를 걸었는데 통화 중이거나 응답하지 않을 경우 전화를 받을 수 있게 되면 특수 벨소리와 메시지로 알 수 있습니다.

단계 **1** 통화음 또는 벨소리가 들리면 콜백을 누릅니다. 단계 **2** 종료를 눌러 확인 화면을 종료합니다.

### <span id="page-30-0"></span>청구 코드 또는 인증 코드가 필요한 통화

시스템 관리자는 전화 번호로 전화를 건 후 청구 코드 또는 인증 코드를 입력하도록 요구할 수 있습 니다. 클라이언트 매터 코드(Client Matter Code)라고 하는 청구 코드는 회계 또는 청구 목적으로 사용 됩니다. 강제 인증 코드(Forced Authorization Code)라고 하는 인증 코드는 특정 전화 번호에 대한 액세 스를 제어합니다.

청구 코드와 인증 코드가 모두 필요할 경우 인증 코드에 대한 프롬프트가 먼저 표시됩니다. 그런 다 음 청구 코드에 대한 프롬프트가 표시됩니다.

관련 항목

단축 [다이얼](#page-15-0) 번호, 8 페이지

## <span id="page-30-2"></span><span id="page-30-1"></span>보안 통화

관리자는 회사 외부인이 사용자의 통화를 변경하지 못하게 하는 단계를 취할 수 있습니다. 통화 중 전화기에 잠금 아이콘이 표시된 것이 보이면 전화 통화는 보안됩니다. 전화기가 구성된 방식에 따라 전화를 걸거나 핸드셋에서 보안 신호음이 재생되기 전에 로그인해야 할 수 있습니다.

## <span id="page-30-3"></span>전화 받기

Cisco 전화기는 일반 전화기처럼 작동합니다. 그러나 전화 받기가 더 쉽습니다.

<span id="page-30-4"></span>전화 받기

프로시저

전화받기를 누릅니다.

## 전화회의 전화기에서 통화 대기에 응답

통화 중일 때 경고음이 한 번 울리고 전화회의 전화기 화면에 메시지가 표시되면 통화가 대기 중이라 는 의미입니다.

전화받기를 누릅니다.

#### <span id="page-31-0"></span>통화 거부

벨이 울리는 통화를 음성 메일 시스템(구성된 경우)으로 전송하거나 프리셋 전화 번호로 전송할 수 있습니다. 설정되지 않은 경우 통화가 거부되고 발신자가 통화음을 듣게 됩니다.

#### <span id="page-31-1"></span>방해사절 설정

DND(방해사절)를 사용하여 방해받지 않아야 할 때 전화기에서 벨소리가 울리지 않게 하고 수신 전 화 알림을 무시합니다.

DND를 켜면 수신 전화가 음성 메일 등의 다른 번호로 착신 전환됩니다(설정된 경우).

관련 항목

셀프 [서비스](#page-14-1) 포털, 7 페이지

## <span id="page-31-3"></span><span id="page-31-2"></span>동료의 전화기에 응답**(**통화 당겨받기**)**

동료와 통화 처리 작업을 공유할 경우 동료의 전화기에서 울리는 통화에 응답할 수 있습니다. 먼저 관리자가 사용자를 하나 이상의 통화 당겨받기 그룹에 할당해야 합니다.

#### 자신이 속한 그룹의 전화 받기**(**당겨받기**)**

자신이 속한 통화 당겨받기 그룹에 있는 다른 전화기에서 울리는 전화를 받을 수 있습니다. 여러 통 화를 당겨받을 수 있는 경우, 가장 가장 오래 벨이 울린 전화를 받게 됩니다.

프로시저

단계 **1** (선택 사항) 회선 버튼을 누릅니다.

단계 **2** 당겨받기 그룹에서 수신 통화를 사용자 전화기로 호전환하려면 당겨받기를 누릅니다.

단계 **3** 전화 벨이 울리면 전화 받기를 눌러 통화를 연결합니다.

#### <span id="page-31-4"></span>다른 그룹의 전화 받기**(**그룹 당겨받기**)**

그룹 당겨받기를 사용하여 통화 당겨받기 그룹 외부에 있는 전화기에서 전화를 받을 수 있습니다. 그 룹 당겨받기 번호를 사용하여 전화를 당겨받거나, 벨이 울리는 전화 회선 번호를 사용할 수 있습니다.

단계 **1** (선택 사항) 회선 버튼을 누릅니다.

단계 **2** 그룹 당겨받기를 누릅니다.

단계 **3** 다음 작업 중 하나를 수행합니다.

• 당겨받으려는 통화가 있는 전화 회선 번호를 입력합니다.

예를 들어 통화가 12345 회선에서 울리는 경우 **12345**를 입력합니다.

- 그룹 당겨받기 번호를 입력합니다.
- 단축 다이얼을 누르고 단축 다이얼 번호를 선택합니다. 탐색 클러스터를 사용하여 단축 다이얼 창 내에서 위아래로 이동하고 단축 다이얼 번호를 선택합니다.

단계 **4** 전화 벨이 울리면 전화 받기를 눌러 통화를 연결합니다.

<span id="page-32-0"></span>연결된 그룹의 전화 받기**(**기타 당겨받기**)**

프로시저

단계 **1** (선택 사항) 회선 버튼을 누릅니다.

- 단계 **2** 사용자의 전화기에 연결된 그룹 또는 당겨받기 그룹의 전화를 받으려면 당겨받기를 누릅니다.
- 단계 **3** 전화 벨이 울리면 전화 받기를 눌러 통화를 연결합니다.

#### <span id="page-32-1"></span>헌트 그룹의 전화 받기

수신 통화를 많이 받는 조직의 경우 헌트 그룹을 사용하여 전화 로드를 공유할 수 있습니다. 관리자 가 일련의 디렉터리 번호를 사용하여 헌트 그룹을 설정합니다. 전화 벨은 관리자가 헌트 그룹에 대해 지정하는 헌트 순서에 기반하여 울립니다. 헌트 그룹의 구성원인 경우 통화를 수신하려면 헌트 그룹 에 로그인합니다. 전화기에서 전화 벨이 울리지 않게 하려면 그룹에서 로그아웃합니다.

헌트 그룹 구성 방법에 따라 통화 알림에 다음과 같은 정보가 표시될 수 있습니다.

- 통화를 수신하는 회선입니다.
- 수신 통화의 디렉터리 번호입니다.
- 헌트 그룹 이름 또는 파일럿 번호입니다.

시작하기 전에

헌트 그룹 전화를 받으려면 헌트 그룹에 로그인해야 합니다.

전화기에서 헌트 그룹 전화 벨이 울리면 전화를 받으십시오.

<span id="page-33-0"></span>헌트 그룹에서 로그인 및 로그아웃

헌트 그룹의 통화 수신을 중지하려면 헌트 그룹에서 로그아웃합니다. 직접 걸려온 통화는 계속 수신 합니다.

<span id="page-33-1"></span>헌트 그룹의 통화 대기열 보기

대기열 통계를 사용하여 헌트 그룹 대기열의 상태를 확인할 수 있습니다. 대기열 상태 표시는 다음 정보를 제공합니다.

- 헌트 그룹에 사용된 전화 번호
- 각 헌트 그룹 대기열에 대기 중인 발신자 수
- 최대 대기 시간

프로시저

단계 **1** 대기열 상태를 누릅니다. 단계 **2** 업데이트를 눌러 통계를 새로 고칩니다.

단계 **3** 종료를 누릅니다.

<span id="page-33-3"></span><span id="page-33-2"></span>수상한 전화 추적

원하지 않거나 귀찮은 전화를 받는 경우 MCID(Malicious Call Identification)를 사용하여 관리자에게 알립니다. 전화기가 무음 알림 메시지를 전화에 대한 정보와 함께 관리자에게 전송합니다.

## 통화 음소거

통화 중 오디오를 음소거하여 다른 사람의 말을 들을 수는 있지만 다른 사람이 자신의 말은 들을 수 없게 할 수 있습니다.

프로시저

단계1 음소거<sup>7</sup>를 누릅니다.

단계 **2** 음소거를 다시 눌러 음소거를 해제합니다.

<span id="page-34-0"></span>통화 보류

### <span id="page-34-2"></span><span id="page-34-1"></span>통화를 보류로 전환

## <span id="page-34-3"></span>너무 오래 동안 보류되어 있었던 통화에 응답

통화를 너무 오래 보류 상태로 두면 다음과 같은 신호로 알립니다.

#### 활성 및 보류 통화 간 통화 변경

활성 통화 및 보류 통화 간에 쉽게 전환할 수 있습니다.

프로시저

통화 전환을 눌러 보류 통화로 전환합니다.

### <span id="page-34-5"></span><span id="page-34-4"></span>통화 지정보류

통화 지정보류는 사용자가 잊지 않도록 네트워크에서 모니터링됩니다. 통화를 너무 오랫동안 지정 보류하면 알림이 울립니다. 원래 전화기에서 전화를 받거나, 거부하거나, 무시할 수 있습니다. 다른 전화기에서 계속 검색할 수도 있습니다.

특정 시간 내에 전화를 받지 않으면 통화는 관리자가 설정한 다른 대상 또는 음성메일로 라우팅됩니 다.

#### 통화 지정보류를 사용하여 통화를 보류 상태로 설정

전화기에서 받은 활성 통화를 지정보류한 다음, 통화 제어 시스템의 다른 전화기를 사용하여 통화를 검색할 수 있습니다.

통화 지정보류 번호에서 한 개의 통화만 지정보류할 수 있습니다.

시작하기 전에

통화가 활성 상태여야 합니다.

단계 **1** 지정보류를 누른 다음 전화를 끊습니다.

단계 **2** (선택 사항) 지정보류된 번호를 전화를 받아야 하는 사람에게 전달합니다.

#### <span id="page-35-0"></span>통화 지정보류를 사용하여 보류 중 통화 검색

다음 두 가지 방법으로 통화 지정 보류를 설정할 수 있습니다.

- 지정 보류된 통화는 사용자가 선택할 수 있는 전화기에 표시됩니다.
- 사용자는 표시된 번호로 전화를 걸어 통화를 당겨 받습니다.

기능을 활성화하거나 비활성화하려면 Cisco Unified Communications Manager에서 통화 지정 보류를 위한 전용 회선 필드를 설정합니다. 이 기능은 기본적으로 활성화됩니다.

시작하기 전에

통화를 지정보류하는 데 사용된 번호가 필요합니다.

프로시저

통화가 지정보류된 번호를 입력하여 통화를 검색합니다.

#### <span id="page-35-1"></span>수동 직접 통화 지정보류를 사용하여 통화를 보류 상태로 설정

전용 통화 지정보류 번호를 사용하여 활성 통화를 지정보류하고 검색할 수 있습니다. 수동 직접 통화 지정보류를 사용하면 관리자가 설정한 직접 통화 지정보류 번호로 활성 통화를 호전환합니다.

프로시저

단계 **1** 필수: 직접 통화 지정보류 번호를 입력합니다.

단계 **2** 필수: 호전환을 다시 눌러 통화를 지정보류합니다.

#### <span id="page-35-2"></span>수동 직접 통화 지정보류를 사용하여 보류 중 통화 검색

전용 통화 지정보류 번호로 지정보류된 통화를 당겨받을 수 있습니다.

시작하기 전에

직접 통화 지정보류 번호와 지정번호 검색 접두사가 필요합니다.

단계 **1** 지정보류 검색 접두사를 입력합니다. 단계 **2** 직접 통화 지정보류 번호로 다이얼합니다.

## <span id="page-36-0"></span>통화 착신 전환

프로시저

사용자 전화기에서 거는 번호와 정확히 일치하는 통화 착신 전환 대상 번호를 입력하거나, 최근 통화 목록에서 항목을 선택합니다.

관련 항목

셀프 [서비스](#page-14-1) 포털, 7 페이지

<span id="page-36-2"></span><span id="page-36-1"></span>통화 호전환

활성 통화를 다른 사람에게 호전환할 수 있습니다.

#### 다른 사람에게 통화 전환

통화를 전환할 때 다른 사람이 응답할 때까지 원래 통화를 계속할 수 있습니다. 이러한 방식으로 통 화에서 자신을 제거하기 전에 다른 사람과 개인적으로 대화할 수 있습니다. 대화하지 않으려면 다른 사람이 응답할 때까지 기다리기 전에 통화를 전환합니다.

또한 통화에서 자신을 제거하기 전에 두 발신자 간에 통화를 변경하여 이들과 개인적으로 상의할 수 있습니다.

프로시저

단계 **1** 다른 사람의 전화 번호를 입력합니다.

단계 **2** (선택 사항) 단축 다이얼을 누르고 단축 다이얼 번호를 선택합니다.

탐색 클러스터를 사용하여 단축 다이얼 창 내에서 이동하고 단축 다이얼 번호를 선택합니다.

단계 **3** (선택 사항) 회선에서 벨소리가 들리거나 다른 사람이 전화를 받을 때까지 기다립니다.

단계 **4** 호전환을 다시 누릅니다.

### <span id="page-37-0"></span>호전환을 완료하기 전에 상담

통화를 호전환하기 전에 통화를 호전환하려는 대상자와 통화할 수 있습니다. 호전환을 완료하기 전 에 해당 통화와 호전환하려는 통화 간에 통화 변경도 할 수 있습니다.

시작하기 전에

호전환해야 하는 활성 통화가 있습니다.

프로시저

단계 **1** 호전환 을 누릅니다.

단계 **2** 다른 사람의 전화 번호를 입력합니다.

단계 **3** 통화 변경을 눌러 보류 통화로 돌아갑니다.

단계 **4** 호전환을 눌러 호전환을 완료합니다.

## <span id="page-37-1"></span>전화회의 및 미팅

전화회의에 두 명 이상의 사람을 추가할 때는 참가자를 추가하는 사이에 몇 초를 기다립니다.

전화회의 호스트로서 사용자는 전화회의에서 개별 참가자를 제거할 수 있습니다. 모든 참가자가 전 화를 끊으면 전화회의가 종료됩니다.

#### <span id="page-37-2"></span>통화에 다른 사람 추가

통화 중에 다른 사람을 대화에 추가할 수 있습니다.

프로시저

단계 **1** 활성 통화에서 구성을 누릅니다.

단계 **2** 번호를 입력합니다.

단계 **3** 전화회의를 누릅니다.

#### <span id="page-37-3"></span>전화회의를 완료하기 전에 통화 간 통화 변경

전화회의에 사람들을 추가하기 전에 한 사람에게 말을 할 수 있습니다. 회의 전화와 다른 사람과의 통화 간에 전환할 수 있습니다.

단계 **1** 새 전화회의 참가자에게 전화를 걸되, 해당 참가자를 전화회의에 추가하지 마십시오. 통화가 연결될 때까지 기다립니다.

단계 **2** 통화변경을 눌러 참가자와 전화회의 간에 전환합니다.

### <span id="page-38-0"></span>전화회의 참가자 보기 및 제거

전화회의를 생성한 경우 전화회의에 참가한 마지막 16명의 참가자에 대한 세부 정보를 볼 수 있습니 다. 참가자를 제거할 수도 있습니다.

### <span id="page-38-1"></span>예약된 전화회의**(**회의방개설**)**

예약된 시간에 전화회의를 호스트하거나 참가할 수 있습니다.

전화회의는 호스트가 전화를 걸 때까지 시작되지 않으며 모든 참가자가 전화를 끊으면 종료됩니다. 전화회의는 호스트가 끊어도 자동으로 종료되지 않습니다.

#### <span id="page-38-2"></span>**Meet-Me** 전화회의 호스트

시작하기 전에

관리자로부터 Meet-Me 전화 번호를 받고 전화회의 참가자들에게 번호를 배포합니다.

프로시저

Meet-Me 전화 번호로 전화를 겁니다.

#### <span id="page-38-3"></span>**Meet-Me** 전화회의 참가

프로시저

전화회의 호스트가 제공한 Meet-Me 전화 번호로 전화를 겁니다.

## <span id="page-39-0"></span>통화 녹음

통화를 녹음할 수 있습니다. 통화를 녹음할 때 알림 신호음이 들릴 수 있습니다.

프로시저

녹음을 눌러 녹음을 시작 또는 중지합니다.

## <span id="page-39-1"></span>음성 메일

자리에 없을 때는 음성 메일 시스템에 전화하여 음성 메일에 액세스할 수 있습니다. 관리자가 음성 메일 시스템의 외부 전화번호를 제공할 수 있습니다.

음성 메일은 전화기의 일부가 아니기 때문에 이 문서에 있는 음성 메일 정보는 제한적입니다. 음성 메일은 회사에서 구매한 서버 및 펌웨어에 딸린 별도의 구성 요소입니다. 음성 메일 설정 및 사용에 대한 자세한 내용은 [https://www.cisco.com/c/en/us/support/unified-communications/unity-connection/](https://www.cisco.com/c/en/us/support/unified-communications/unity-connection/products-user-guide-list.html) [products-user-guide-list.html](https://www.cisco.com/c/en/us/support/unified-communications/unity-connection/products-user-guide-list.html)의 *Cisco Unity Connection* 전화기 인터페이스 사용 설명서를 참조하십시 오. 참고

## <span id="page-39-3"></span><span id="page-39-2"></span>새로운 음성 메시지 확인

새 음성 메일 메시지가 있는지 여부를 확인할 수 있도록 부재 중 전화 및 음성 메일 메시지 수가 화면 에 표시됩니다. 99개 이상의 새 메시지가 있는 경우 더하기(+) 부호가 표시됩니다.

또한 오프 훅 다이얼링을 사용하면 스피커에서 재생되는 Stutter 신호음도 들립니다. 이 Stutter 신호음 은 회선마다 다릅니다. 음성 메시지가 있는 회선을 사용할 때만 이 신호음이 들립니다.

#### 음성 메일 메시지에 액세스

현재 음성 메일 메시지를 확인하거나 이전 메시지를 다시 들을 수 있습니다.

시작하기 전에

각 음성 메일 시스템은 서로 다르므로 관리자나 IT 부서에 문의하여 회사에서 어떤 시스템을 사용하 는지 확인하십시오. 이 섹션에서 Cisco Unity Connection에 관해 설명하는 이유는 대부분의 Cisco 고객 이 이 제품을 음성 메일 시스템에 사용하기 때문입니다. 그러나 회사에서는 다른 제품을 사용할 수도 있습니다.

프로시저

단계1 메시지<sup>60</sup>를 누릅니다.

단계 **2** 음성 안내를 따르십시오.

Ι

음성 메일 메시지에 액세스

 $\overline{\phantom{a}}$ 

I

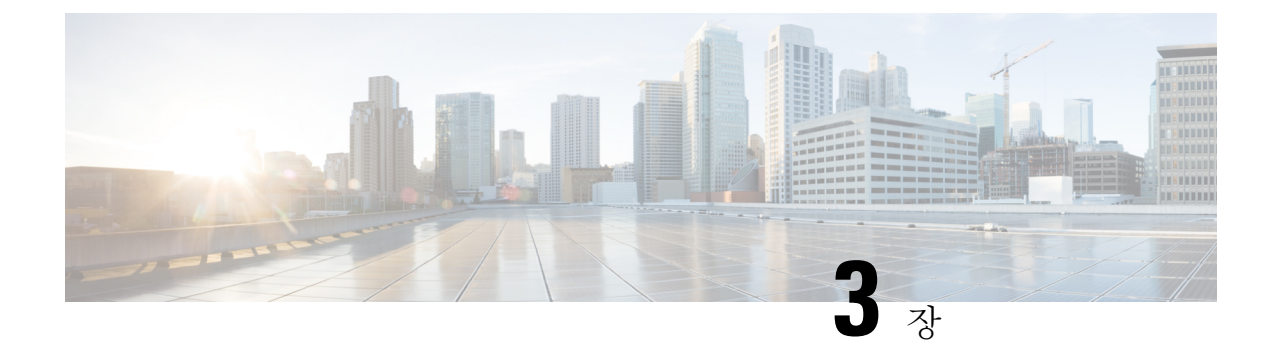

## <span id="page-42-0"></span>연락처

- 회사 [디렉터리](#page-42-1), 35 페이지
- 개인 [디렉터리](#page-42-3), 35 페이지
- Cisco Web Dialer, 39 [페이지](#page-46-0)

## <span id="page-42-2"></span><span id="page-42-1"></span>회사 디렉터리

전화기에서 동료의 번호를 검색하여 더 쉽게 동료에게 통화를 넘겨줄 수 있습니다. 관리자가 디렉터 리를 설정하고 유지 관리합니다.

## 회사 디렉터리에서 연락처에 전화 걸기

프로시저

단계 **1** 회사 디렉터리를 선택합니다.

- 단계 **2** 검색 조건을 선택합니다.
- 단계 **3** 검색 조건을 입력하고 제출을 누릅니다.

## <span id="page-42-3"></span>개인 디렉터리

개인 디렉터리를 사용하여 친구, 가족 또는 동료에 대한 연락처 정보를 저장합니다. 사용자의 연락처 를 개인 디렉터리에 추가할 수도 있습니다. 자주 전화하는 사람에 대해 특수 단축 다이얼 코드를 추 가할 수 있습니다.

전화기 또는 셀프 서비스 포털에서 개인 디렉터리를 설정할 수 있습니다. 전화기를 사용하여 디렉터 리 항목에 단축 다이얼 코드를 할당하십시오.

관련 항목

셀프 [서비스](#page-14-1) 포털, 7 페이지

## <span id="page-43-0"></span>개인 디렉터리에 로그인 및 로그아웃

시작하기 전에

개인 디렉터리에 로그인하려면 사용자 ID와 PIN이 필요합니다. 이 정보를 가지고 있지 않은 경우 관 리자에게 문의하십시오.

프로시저

- 단계1 연락처<sup>[11</sup>]를 누릅니다.
- 단계 **2** 개인 디렉터리를 선택합니다.
- 단계 **3** 사용자 ID 및 PIN을 입력하고 제출을 누릅니다.
- 단계 **4** 로그아웃하려면 로그아웃을 선택하고 선택을 누른 다음 확인을 누릅니다.

## <span id="page-43-1"></span>개인 디렉터리에 새 연락처 추가

프로시저

단계 **1** 개인 디렉터리에 로그인합니다. 단계 **2** 개인 주소록을 선택하고 제출을 누릅니다. 단계 **3** 새로 만들기를 누릅니다. 단계 **4** 이름, 성, 이름 및 원하는 경우 별명을 입력합니다. 단계 **5** 전화를 누르고 필수 액세스 코드와 함께 전화 번호를 입력한 다음, 제출을 누릅니다.

### <span id="page-43-2"></span>개인 디렉터리에서 연락처 검색

프로시저

단계1 연락처<sup>D</sup>를 누릅니다.

단계 **2** 개인 디렉터리에 로그인합니다.

- 단계 **3** 개인 주소록을 선택합니다.
- 단계 **4** 검색 조건을 선택합니다.
- 단계 **5** 검색 조건을 입력하고 제출을 누릅니다.

### <span id="page-44-0"></span>개인 디렉터리의 연락처에 전화 걸기

프로시저

단계 **1** 개인 디렉터리에 로그인합니다.

단계 **2** 개인 디렉터리를 선택하고 항목을 검색합니다.

단계 **3** 전화를 걸 개인 주소록 항목을 선택합니다.

## <span id="page-44-1"></span>연락처에 고속 다이얼 코드 할당

고속 다이얼 코드를 사용하면 쉽게 연락처에 전화를 걸 수 있습니다.

프로시저

- 단계 **1** 연락처 를 누릅니다.
- 단계 **2** 개인 디렉터리에 로그인합니다.
- 단계 **3** 개인 주소록을 선택합니다.
- 단계 **4** 검색 조건을 선택합니다.
- 단계 **5** 검색 조건 정보를 입력하고 제출을 누릅니다.
- 단계 **6** 연락처를 선택합니다.
- 단계 **7** 고속 다이얼을 누릅니다.
- 단계 **8** 번호를 선택하고 선택을 누릅니다.
- 단계 **9** 할당되지 않은 고속 다이얼 색인을 스크롤하고 제출을 누릅니다.

### <span id="page-44-2"></span>고속 다이얼 코드를 사용하여 연락처에 전화 걸기

프로시저

단계 **1** 연락처 를 누릅니다.

단계 **2** 개인 디렉터리에 로그인합니다.

단계 **3** 개인 고속 다이얼을 선택하고 간편 다이얼 코드로 스크롤합니다.

<span id="page-45-0"></span>단계 **1** 개인 디렉터리에 로그인합니다. 단계 **2** 개인 주소록을 선택하고 항목을 검색합니다. 단계 **3** 선택을 누른 다음, 편집을 누릅니다. 단계 **4** 항목 정보를 수정합니다. 단계 **5** 전화를 눌러 전화 번호를 수정합니다. 단계 **6** 업데이트를 누릅니다.

## <span id="page-45-1"></span>개인 디렉터리에서 연락처 삭제

프로시저

다계1 연락처<sup>01</sup>를 누릅니다. 단계 **2** 개인 디렉터리에 로그인합니다. 단계 **3** 개인 주소록을 선택하고 항목을 검색합니다. 단계 **4** 선택, 편집, 삭제를 차례로 누릅니다. 단계 **5** 확인을 눌러 삭제를 확인합니다.

## <span id="page-45-2"></span>고속 다이얼 코드 삭제

프로시저

단계 **1** 연락처 를 누릅니다.

단계 **2** 개인 디렉터리에 로그인합니다.

단계 **3** 개인 고속 다이얼을 선택하고 고속 다이얼 코드를 검색합니다.

단계 **4** 필요한 코드를 선택하고 제거를 누릅니다.

단계 **5** 인덱스를 선택하고 제거를 누릅니다.

## <span id="page-46-0"></span>**Cisco Web Dialer**

Cisco Web Dialer, 웹 브라우저 및 Cisco 유니파이드 IP 전화기를 사용하여 웹 및 데스크톱 애플리케이 션에서 전화를 걸 수 있습니다. 웹 브라우저를 사용하여 웹 사이트 또는 회사 디렉터리로 이동한 다 음, 하이퍼링크된 전화 번호를 클릭하여 통화를 시작합니다.

전화를 걸려면 사용자 ID와 비밀번호가 필요합니다. 관리자가 이 정보를 제공할 수 있습니다. 처음 이용하는 사용자는 통화 전에 기본 설정을 구성해야 합니다.

자세한 내용은 [https://www.cisco.com/c/en/us/support/unified-communications/](https://www.cisco.com/c/en/us/support/unified-communications/unified-communications-manager-callmanager/products-installation-and-configuration-guides-list.html) [unified-communications-manager-callmanager/products-installation-and-configuration-guides-list.html](https://www.cisco.com/c/en/us/support/unified-communications/unified-communications-manager-callmanager/products-installation-and-configuration-guides-list.html)에 있 는 "Cisco Web Dialer" 문서를 참조하십시오.

**Cisco Web Dialer**

I

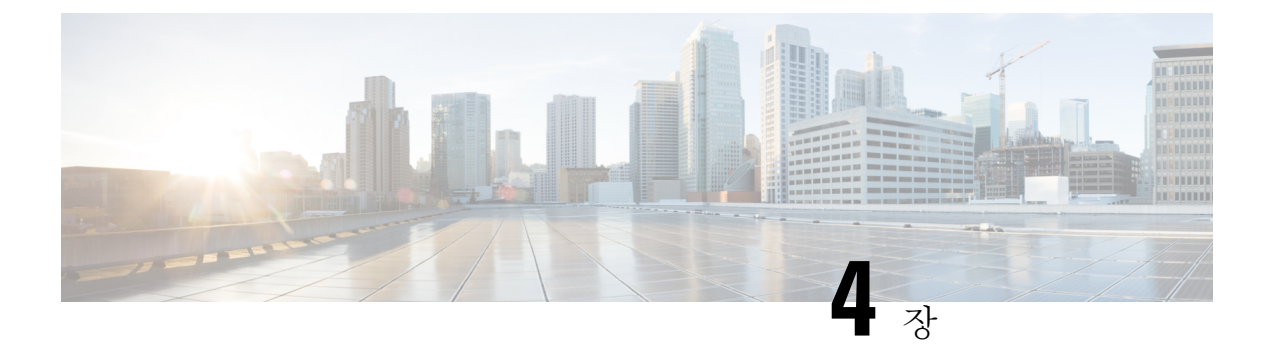

## <span id="page-48-0"></span>최근 통화

- 최근 통화 목록, 41 [페이지](#page-48-1)
- 최근 통화 보기, 41 [페이지](#page-48-2)
- 최근 통화로 [돌아가기](#page-49-0), 42 페이지
- 최근 통화 목록 [지우기](#page-49-1), 42 페이지
- 통화 [레코드](#page-49-2) 삭제 , 42 페이지

## <span id="page-48-1"></span>최근 통화 목록

최근 통화 목록을 사용하여 최근 150통의 개별 통화 및 통화 그룹을 볼 수 있습니다.

최근 통화 목록이 최대 크기에 도달하는 경우 다음 새 항목이 목록에서 가장 오래된 항목을 덮어씁니 다.

최근 통화 목록의 통화가 동일한 번호에서 수신 및 발신되고 연속적인 경우 이 통화는 그룹화됩니다. 동일한 번호에서 걸려온 부재 중 전화도 그룹화됩니다.

헌트 그룹을 사용하는 경우에는 다음을 참조하십시오.

• 전화기가 브로드캐스트 헌트 그룹의 일부인 경우 헌트 그룹의 다른 구성원이 선택한 통화는 수 신된 전화로 통화 기록에 표시됩니다.

## <span id="page-48-2"></span>최근 통화 보기

최근에 사용자에게 전화를 건 발신자를 확인합니다.

프로시저

단계 **1** 애플리케이션 을 누릅니다.

단계 **2** 최근 통화를 선택합니다.

전화기가 유휴 상태일 때 탐색 클러스터를 위로 눌러 최근 통화 목록을 볼 수도 있습니다.

## <span id="page-49-0"></span>최근 통화로 돌아가기

전화를 건 사람에게 쉽게 전화를 걸 수 있습니다.

프로시저

- 단계 **1** 애플리케이션 을 누릅니다.
- 단계 **2** 최근 통화를 선택합니다.
- 단계 **3** 전화를 걸 번호를 선택합니다.
- 단계 **4** (선택 사항) 번호 편집을 눌러 번호를 편집합니다.
- 단계 **5** 전화 걸기를 누릅니다.

## <span id="page-49-1"></span>최근 통화 목록 지우기

프로시저

단계 **1** 애플리케이션 을 누릅니다. 단계 **2** 최근 통화를 선택합니다. 단계 **3** 지우기를 누릅니다. 단계 **4** 삭제를 누릅니다.

## <span id="page-49-2"></span>통화 레코드 삭제

최근 통화를 편집하여 기록에서 단일 통화를 제거할 수 있습니다. 최근 통화에는 150통의 통화만 있 으므로 이 작업은 중요한 연락처 정보를 보존하는 데 도움이 됩니다.

프로시저

단계 **1** 애플리케이션 을 누릅니다. 단계 **2** 최근 통화를 선택합니다.

Ι

단계 **3** 삭제할 개별 레코드 또는 통화 그룹을 강조 표시합니다.

단계 **4** 삭제를 누릅니다.

단계 **5** 삭제를 다시 눌러 확인합니다.

통화 레코드 삭제

 $\overline{\phantom{a}}$ 

I

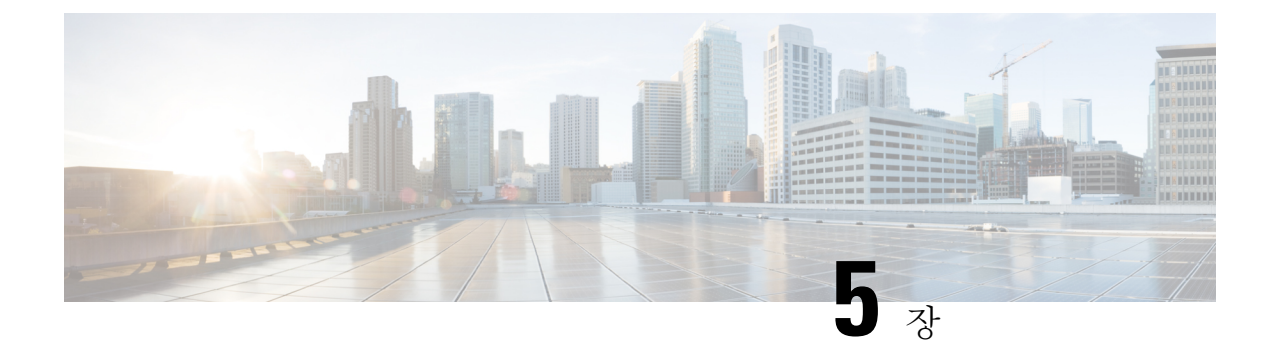

<span id="page-52-0"></span>설정

- 벨소리 변경, 45 [페이지](#page-52-1)
- 전화기 [벨울림](#page-52-2) 볼륨 조정, 45 페이지
- 통화 중 볼륨 조절, 45 [페이지](#page-52-3)
- 전화기 [디스플레이](#page-53-0) 언어, 46 페이지

## <span id="page-52-1"></span>벨소리 변경

전화기에서 수신 전화에 사용하는 소리를 변경할 수 있습니다.

프로시저

단계 **1** 애플리케이션 을 누릅니다.

단계 **2** 벨소리 목록을 스크롤하고 재생을 눌러 샘플을 듣습니다.

단계 **3** 설정을 눌러 벨소리를 사용합니다.

## <span id="page-52-3"></span><span id="page-52-2"></span>전화기 벨울림 볼륨 조정

수신 전화를 받을 때 전화기 벨울림이 너무 크거나 너무 약한 경우 벨울림 볼륨을 변경할 수 있습니 다. 벨소리 볼륨을 변경해도 통화 중일 때 통화 볼륨에는 영향을 주지 않습니다.

## 통화 중 볼륨 조절

전화회의 전화기의 소리가 너무 크거나 너무 약하면 다른 사람의 소리를 들으면서 볼륨을 변경할 수 있습니다.

## <span id="page-53-0"></span>전화기 디스플레이 언어

전화기는 여러 가지 언어로 텍스트를 표시할 수 있습니다. 관리자가 전화기에서 사용하는 언어를 설 정합니다. 언어를 변경하려면 관리자에게 문의하십시오.

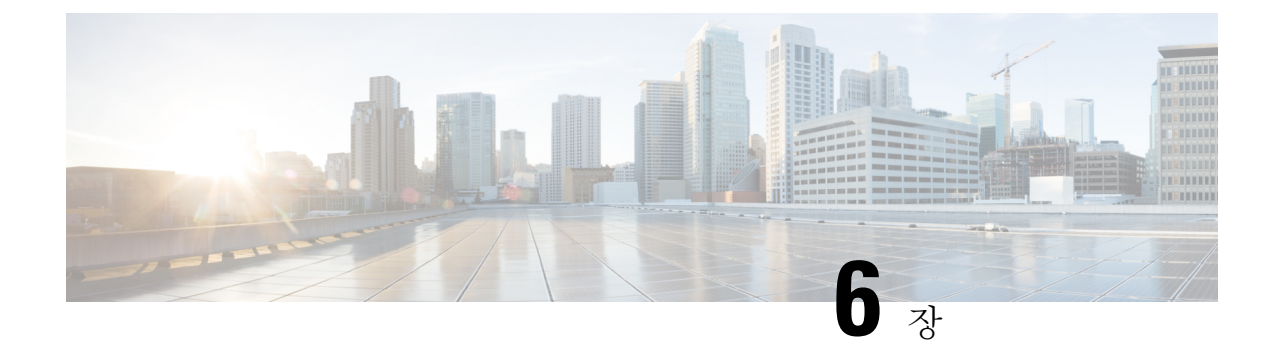

## <span id="page-54-0"></span>제품 안전 및 보안

- 안전 및 성능 정보, 47 [페이지](#page-54-1)
- 준수 선언문, 49 [페이지](#page-56-1)
- Cisco 제품 보안 개요, 51 [페이지](#page-58-3)
- 중요 [온라인](#page-58-4) 정보, 51 페이지

## <span id="page-54-2"></span><span id="page-54-1"></span>안전 및 성능 정보

## 정전

전화를 통해 긴급 서비스에 액세스하려면 전화에 전원이 공급되어야 합니다. 정전이 발생할 경우 전 력이 복원될 때까지 서비스 또는 긴급 통화 서비스 전화 걸기 기능이 작동하지 않습니다. 전원 공급 이 안되거나 중단되는 경우 서비스 또는 긴급 통화 서비스 전화 걸기 기능을 사용하려면 장비를 재설 정하거나 재구성해야 할 수 있습니다.

## <span id="page-54-3"></span>외부 장치

잘못된 RF(무선 주파수) 및 AF(오디오 주파수) 신호를 차단하는 우수한 품질의 외부 장치를 사용하 는 것이 좋습니다. 외부 장치로는 헤드셋, 케이블 및 커넥터가 있습니다.

이러한 장치의 품질과 휴대 전화 또는 양방향 무선 장치 등과 같은 기타 장치와의 근접 정도에 따라 약간의 오디오 잡음이 계속 발생할 수도 있습니다. 이러한 경우 다음 중 한 가지 이상의 작업을 수행 하는 것이 좋습니다.

- 외부 장치를 RF 또는 AF 신호 발생지로부터 멀리 옮기십시오.
- 외부 장치 케이블의 경로를 RF 또는 AF 신호 발생지로부터 멀리 지정하십시오.
- 외부 장치에 차폐된 케이블을 사용하거나 보호성이 좋은 케이블과 커넥터를 사용하십시오.
- 외부 장치 케이블의 길이를 줄이십시오.
- 외부 장치용 케이블에 페라이트 또는 이와 유사한 기타 물질을 바르십시오.

Cisco에서는 기존 장치, 케이블 및 커넥터의 성능을 보장할 수 없습니다.

 $\sqrt{N}$ 

EU(유럽 연합) 국가에서는 EMC 규정 [89/336/EC]를 엄격히 준수하는 외부 스피커, 마이크 및 헤드셋 만 사용하십시오. 주의

## <span id="page-55-0"></span>전화기에 전원을 제공하는 방법

다음 방법 중 하나로 전화기에 전원을 제공할 수 있습니다.

- 전화기와 함께 제공되는 전원 어댑터를 사용합니다.
- 네트워크가 PoE(Power over Ethernet)를 지원하는 경우 전화회의 전화기를 네트워크에 연결할 수 있습니다.

네트워크가 PoE를 지원하는지 여부를 모르면 담당 관리자에게 확인하십시오.

## <span id="page-55-1"></span>네트워크 혼잡 시 전화기 동작

네트워크 성능을 저하시키는 것이라면 무엇이나 전화기 오디오에 영향을 미칠 수 있고, 어떤 경우에 는 통화가 끊어지게 만들 수도 있습니다. 네트워크 저하의 근원에는 다음과 같은 활동이 포함되며 이 에 국한되는 것은 아닙니다.

- 관리자 작업(예: 내부 포트 스캔 또는 보안 스캔)
- 네트워크에 발생한 공격(예: DoS(서비스 거부) 공격 등)

## <span id="page-55-3"></span><span id="page-55-2"></span>**UL** 경고

LAN/이더넷 케이블 또는 장치에 부착된 기타 케이블을 건물 밖으로 확장해서는 안 됩니다.

### **EnergyStar**

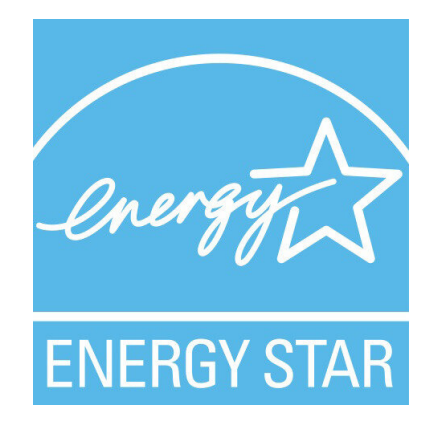

다음 전화기에 EnergyStar 인증을 가지고 있습니다.

• Cisco IP 전화회의 전화기 7832

## <span id="page-56-0"></span>제품 레이블

제품 레이블은 장치 하단에 있습니다.

## <span id="page-56-2"></span><span id="page-56-1"></span>준수 선언문

## <span id="page-56-3"></span>유럽 연합 준수 선언문

**CE** 마킹

다음 CE 마크가 장비 및 포장에 부착되어 있습니다.

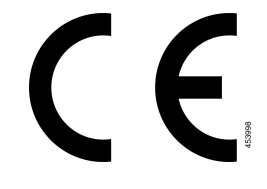

## <span id="page-56-4"></span>캐나다 준수 선언문

이 장치는 Industry Canada 라이센스 제외 RSS 표준을 준수합니다. 작업은 (1) 이 장치가 간섭을 일으 키지 않을 수 있고, (2) 이 장치가 장치의 원하지 않는 작동을 일으킬 수 있는 간섭을 포함하여 어떤 간 섭도 수용해야 한다는 두 가지 조건이 전제되어야 합니다. 이 전화기를 사용할 때 통신의 개인 정보 보호가 보장되지 않을 수 있습니다.

이 제품은 적용 가능한 혁신, 과학 및 경제 개발 캐나다의 기술 사양을 충족합니다.

#### **Avis de Conformité Canadien**

Cet appareil est conforme aux normes RSS exemptes de licence RSS d'Industry Canada. Le fonctionnement de cet appareil est soumis à deux conditions : (1) ce périphérique ne doit pas causer d'interférence et (2) ce périphérique doit supporter les interférences, y compris celles susceptibles d'entraîner un fonctionnement non souhaitable de l'appareil. La protection des communications ne peut pas être assurée lors de l'utilisation de ce téléphone.

Le présent produit est conforme aux spécifications techniques applicables d'Innovation, Sciences et Développement économique Canada.

## <span id="page-57-0"></span>뉴질랜드 준수 선언문

#### <span id="page-57-1"></span>**PTC(Permit to Connect)** 일반 경고

터미널 장비 항목에 대한 Telepermit의 허가는 Spark NZ가 항목이 네트워크에 연결하기 위한 최소 조 건을 준수함을 승인했음만을 나타냅니다. 이것은 Spark NZ의 제품 지지나 어떤 종류의 보증을 제공 함을 나타내지도 않습니다. 무엇보다도, 이것은 항목이 다른 제조사나 모델의 다른 Telepermitted 장 비 항목과 관련하여 올바르게 작동함을 보장하거나 제품이 Spark NZ의 모든 네트워크 서비스와 호환 가능함을 함축하지도 않습니다.

## <span id="page-57-2"></span>브라질 준수 정보

#### **Art. 6º - 506**

이 장비는 보조 유형 장비입니다. 즉, 동일한 유형의 장치가 간섭을 일으키고 기본 유형 장치에는 어 떤 간섭도 일으키지 않더라도, 이 장비는 유해한 간섭으로부터 보호되지 않습니다.

자세한 내용은 다음 URL로 이동하십시오. <http://www.anatel.gov.br>

Este equipamento opera em caráter secundário, isto é, não tem direito a proteção contra interferência prejudicial, mesmo de estações do mesmo tipo, e não pode causar interferência a sistemas operando em caráter primário.

Site Anatel: <http://www.anatel.gov.br>

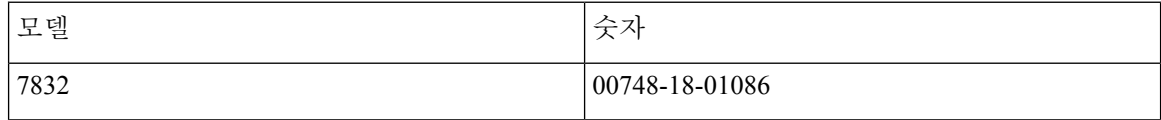

## <span id="page-57-4"></span><span id="page-57-3"></span>일본 준수 정보

(VCI 클래스 B 장비에 대한 VCCI 준수

### <span id="page-57-5"></span>**FCC** 준수 선언문

FCC(Federal Communications Commission)에서는 다음에 대한 준수 선언문을 요구합니다.

#### **FCC Part 15.19** 선언문

본 장치는 FCC Rules Part 15를 준수합니다. 작업은 (1) 이 장치가 유해한 간섭을 일으키지 않을 수 있 고, (2) 이 장치가 원하지 않는 작동을 일으킬 수 있는 간섭을 포함하여 어떤 간섭도 수용해야 한다는 두 가지 조건이 전제되어야 합니다.

#### <span id="page-58-0"></span>**FCC Part 15.21** 선언문

규정 준수 담당자의 명시적인 승인 없이 장비를 변경하거나 수정할 경우 사용자의 장비 사용 권한이 취소될 수 있습니다.

#### <span id="page-58-1"></span>**FCC RF** 방사능 노출 선언문

이 장비는 통제되지 않는 환경에 대해 명시된 FCC 방사능 노출 제한을 준수합니다. 최종 사용자는 특 정 운영 지침에 따라 RF 노출 규정을 준수해야 합니다. 이 송신기를 사용자로부터 20cm 이상 떨어지 게 배치해야 하며, 다른 안테나나 송신기와 함께 배치하거나 작동하지 마십시오.

#### <span id="page-58-2"></span>**FCC** 수신기 및 클래스 **B** 디지털 선언문

이 제품은 테스트 결과 FCC 규정 15부에 따라 클래스 B 디지털 장치 사양을 준수하는 것으로 확인되 었습니다. 이러한 제한은 주거용 설치 시 유해한 전파 혼선으로부터 적정한 수준의 보호를 제공하기 위해 고안되었습니다. 이 장비는 무선주파수 에너지를 생성 및 사용하고 이를 방출할 수 있으며 사용 설명서에 따라 설치하여 사용하지 않을 경우 무선통신에 유해한 전파 혼선을 야기할 수 있습니다. 특 정한 설치에서 전파 혼선이 발생하지 않는다는 보장은 없습니다.

이 장비를 켜거나 끌 때 라디오 또는 TV 수신에 유해한 전파 혼선을 일으키는 경우 다음 중 하나 이상 의 조치를 수행하여 전파 혼선을 해결해 보십시오.

- 수신 안테나의 방향을 조정하거나 재설치합니다
- 장비 또는 장치 사이의 간격을 늘립니다
- 장비를 수신기와 다른 콘센트에 연결합니다
- 판매업체나 숙련된 라디오/TV 기술자에게 문의합니다

## <span id="page-58-3"></span>**Cisco** 제품 보안 개요

이 제품은 암호화 기능을 포함하고 있으며 수입, 수출, 운송 및 사용을 규제하는 미국 및 현지 법규의 적용을 받습니다. Cisco 암호화 제품을 제공하는 것은 제3자에게 이 암호화의 수입, 수출, 유통 또는 사용 권한을 부여하는 것을 의미하는 것이 아닙니다. 수입자, 수출자, 유통업자 및 사용자는 미국과 현지 법규를 준수할 책임이 있습니다. 이 제품을 사용하면 해당 법률 및 규정을 준수하기로 동의하는 것입니다. 미국 및 현지 법규를 준수할 수 없는 경우 이 제품을 즉시 반품하십시오.

미국 수출 규정과 관련한 자세한 내용은 웹 사이트([https://www.bis.doc.gov/policiesandregulations/ear/](https://www.bis.doc.gov/policiesandregulations/ear/index.htm) [index.htm](https://www.bis.doc.gov/policiesandregulations/ear/index.htm))를 참조하십시오.

## <span id="page-58-4"></span>중요 온라인 정보

최종 사용자 라이센스 계약서

EULA(최종 사용자 라이센스 계약서)는 여기에 있습니다. <https://www.cisco.com/go/eula>

규정 준수 및 보안 정보

RCSI(규정 준수 및 보안 정보)는 여기에 있습니다.

[https://www.cisco.com/c/dam/en/us/td/docs/voice\\_ip\\_comm/cuipph/7832/regulatory\\_compliance/](https://www.cisco.com/c/dam/en/us/td/docs/voice_ip_comm/cuipph/7832/regulatory_compliance/RCSI-0311-book.pdf) [RCSI-0311-book.pdf](https://www.cisco.com/c/dam/en/us/td/docs/voice_ip_comm/cuipph/7832/regulatory_compliance/RCSI-0311-book.pdf)